# MING Stack: The Power of Balena and N3uron in Industrial Data Management

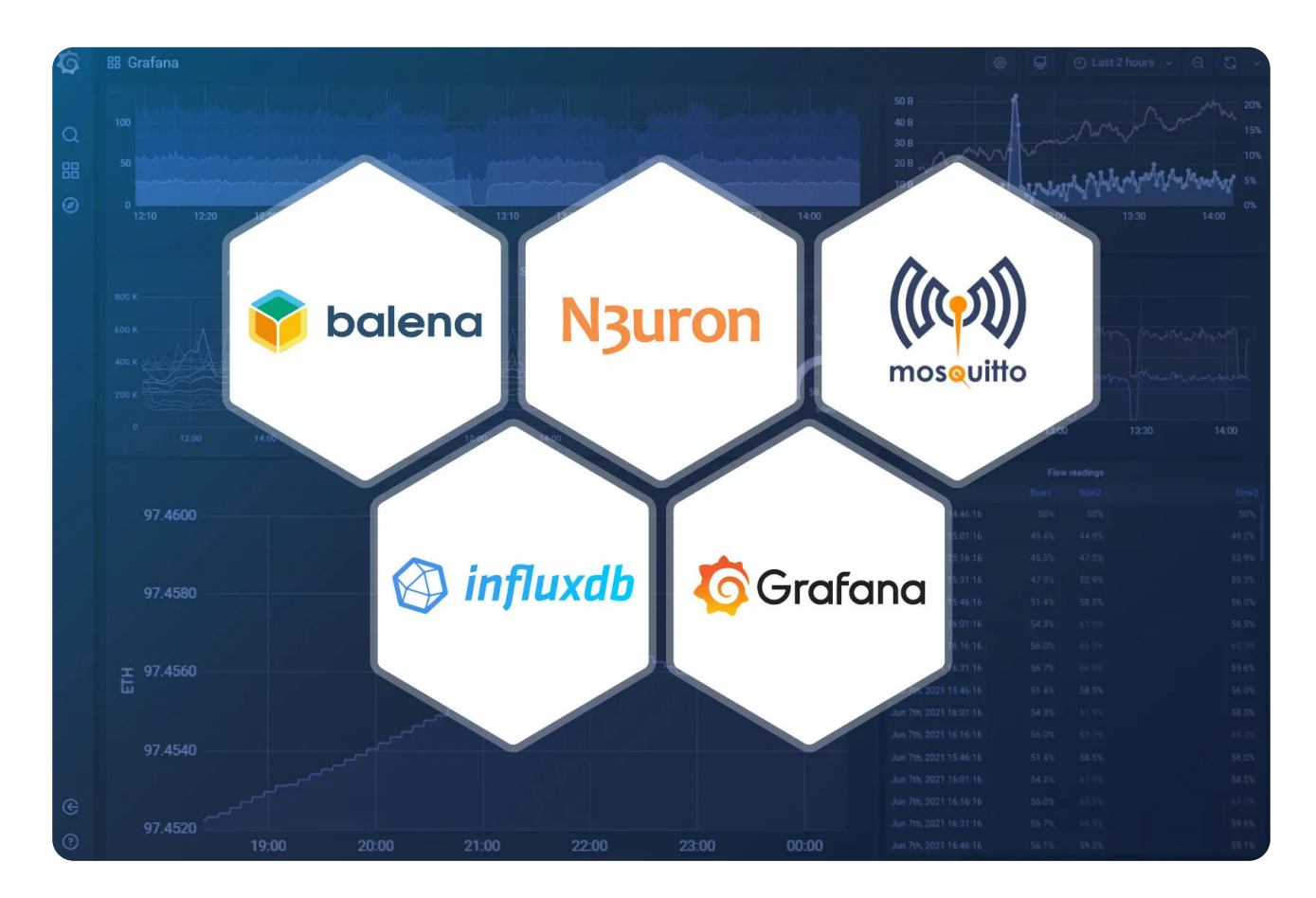

# **Overview**

In a previous [post](https://n3uron.com/simplify-your-industrial-data-management-using-docker-containers/), we described how to simplify industrial data management by deploying a complete Industrial Edge node using Docker containers and our customized MING stack (MQTT, InfluxDB, **N3uron** and Grafana). As we explained, this architecture enables consistent, versioned, portable and scalable deployments that increase operational efficiency.

Let's take a closer look at the components of this stack:

**• MQTT:** A lightweight and efficient, publish-subscribe protocol.

• **[InfluxDB:](https://www.influxdata.com/)** A time-series database optimized for storing, querying and visualizing time-stamped data.

● **[N3uron:](https://n3uron.com/)** A lightweight industrial platform for DataOps that runs on devices at the edge of the network.

● **[Grafana:](https://grafana.com/)** A popular open-source interactive data visualization platform for visualizing and analyzing data from any source.

When it comes to scaling projects, remotely managing all connected devices can become a daunting task for an IT team. Deploying software updates and critical fixes, as well as performing scheduled maintenance across multiple Edge Nodes and vast geographical distances can be challenging. That's where [balena](https://www.balena.io/engine) comes in, balena is a complete IoT fleet management platform that allows deploying, managing, and scaling fleets of IoT Linux devices.

In this article, we present a variant of the above-mentioned architecture that uses balena. Additionally, for this example, we will substitute HiveMQ for [Mosquitto](https://mosquitto.org/) to make the solution even lighter.

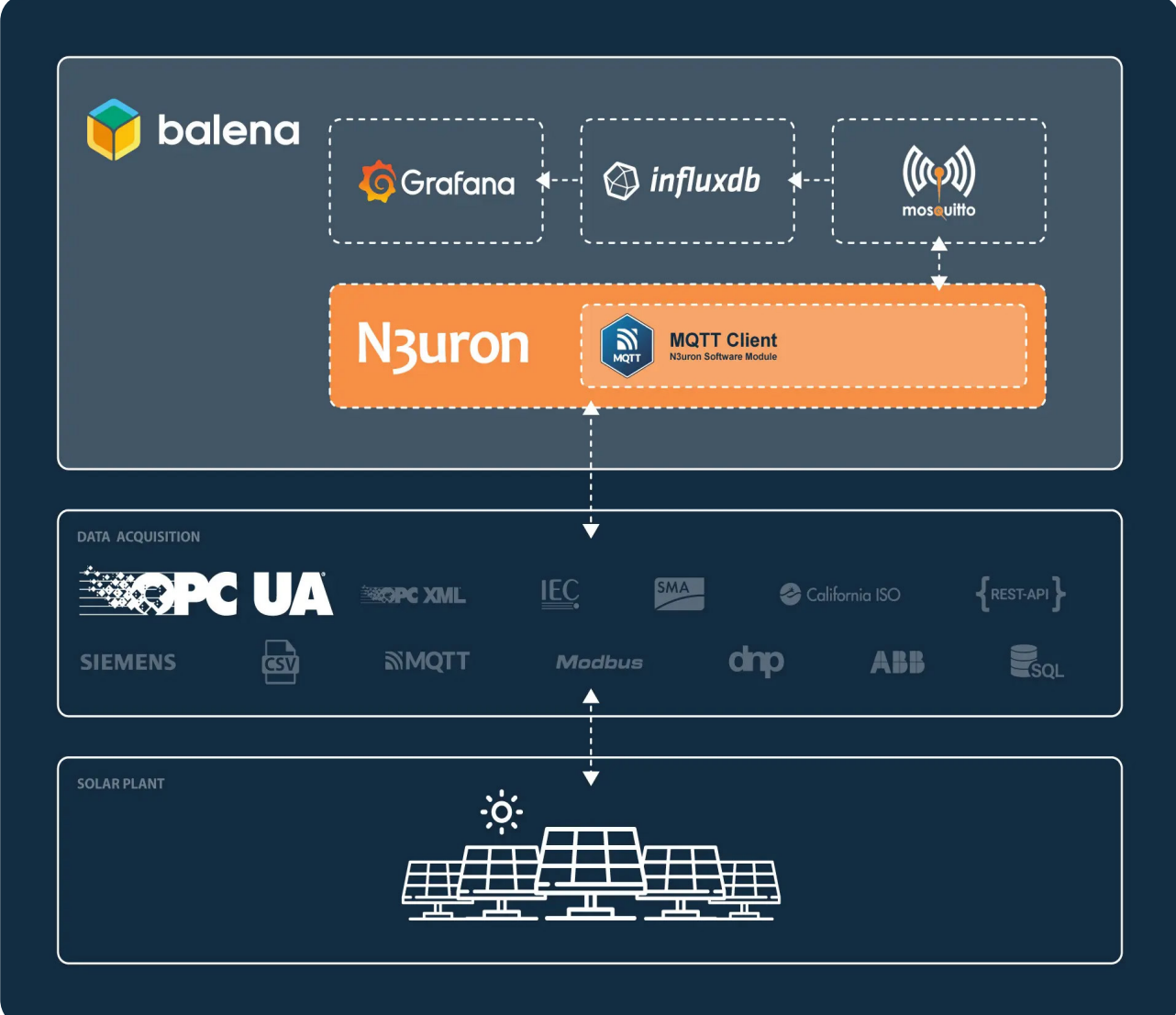

Infographic showing the Streamlined Data Management Process of MING Stack for Solar Plant Data Acquisition with OPC UA Protocol, N3uron MQTT Client Module, Mosquitto, InfluxDB, Grafana, and balena.

We have also drastically simplified the deployment process compared to our previous post. Now Telegraf (responsible for subscribing to the MQTT topics and inserting data into InfluxDB) and InfluxDB work out-of-the-box without any additional steps or configurations.

As you will see for yourself, the resulting solution is easier to manage, operate and scale to address organizations' data challenges than other legacy solutions on the market.

N<sub>3</sub>uron

The addition of N3uron to the MING stack provides several advantages including:

- The ability to adapt and scale in complex and growing environments.
- Lightweight and powerful edge computing capabilities.

• Secure communications, modern authentication strategies, user auditing, and control over system access to safeguard data and applications.

• Built-in tools for remote control, data visualization and analysis, provided by modules such as [Web](https://n3uron.com/solutions-web-visualization/) [Vision](https://n3uron.com/solutions-web-visualization/) and [Historian](https://n3uron.com/iiot-platform-modules/historian/).

● Templates, which allow for rapid building of complex data structures and communication configurations which help drastically reduce the amount of required work for deployments.

• The licensing model is server-based and unlimited, allowing for easy deployment of unlimited web clients, tags, connections, and devices.

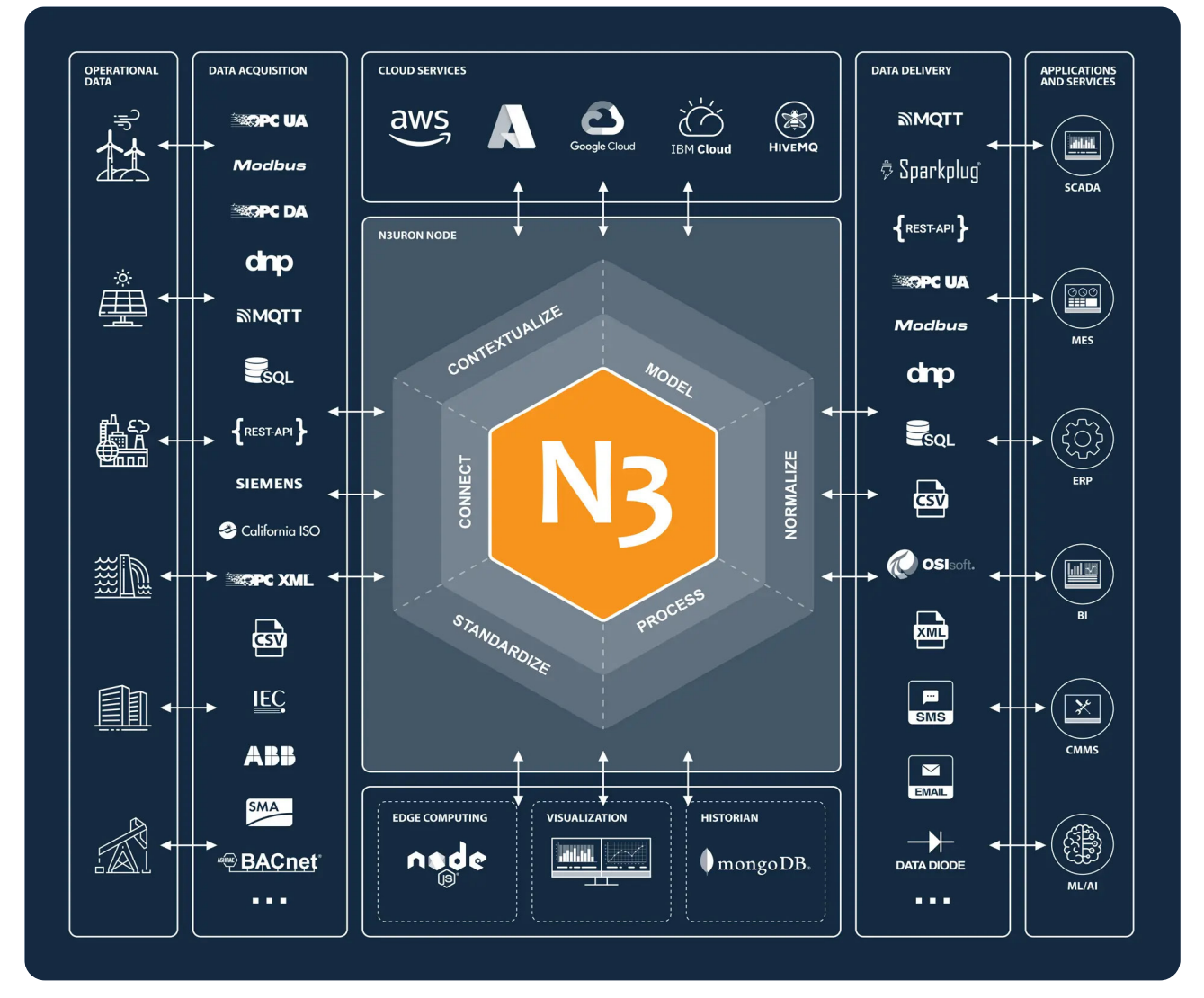

Infographic depicting N3uron platform's main features in operational data, data acquisition, delivery modules, applications, cloud services, edge computing, visualization, and historian functionalities.

By leveraging the capabilities of all these technologies working together, businesses can unlock new insights and efficiencies in their operations. Some potential use cases for the MING stack include:

- Real-time monitoring and analysis of industrial equipment and processes
- Integration of industrial data with enterprise systems for business intelligence and decision-making
- Energy management and optimization for industrial facilities
- Remote monitoring and control of distributed assets
- Integration of legacy industrial systems with modern data platforms
- Quality control and assurance for manufacturing processes
- Environmental monitoring and compliance reporting
- Predictive maintenance and anomaly detection for industrial machinery
- Asset tracking and inventory management

Alike in the previous post, once you have completed the configuration steps outlined in the following sections, you will have a fully functional proof of concept with real-time data streaming from a Photovoltaic Plant located in Italy. The data, received through a remote OPC UA Server, will flow seamlessly through your local N3uron instance and be displayed on your Grafana dashboard.

# Deploy MING with balena

## **Deploy from balenaHub (Recommended)**

BalenaHub is a marketplace that offers ready-to-deploy applications for small device fleets. With just a few clicks, it is possible to deploy and manage these applications centrally using balenaCloud.

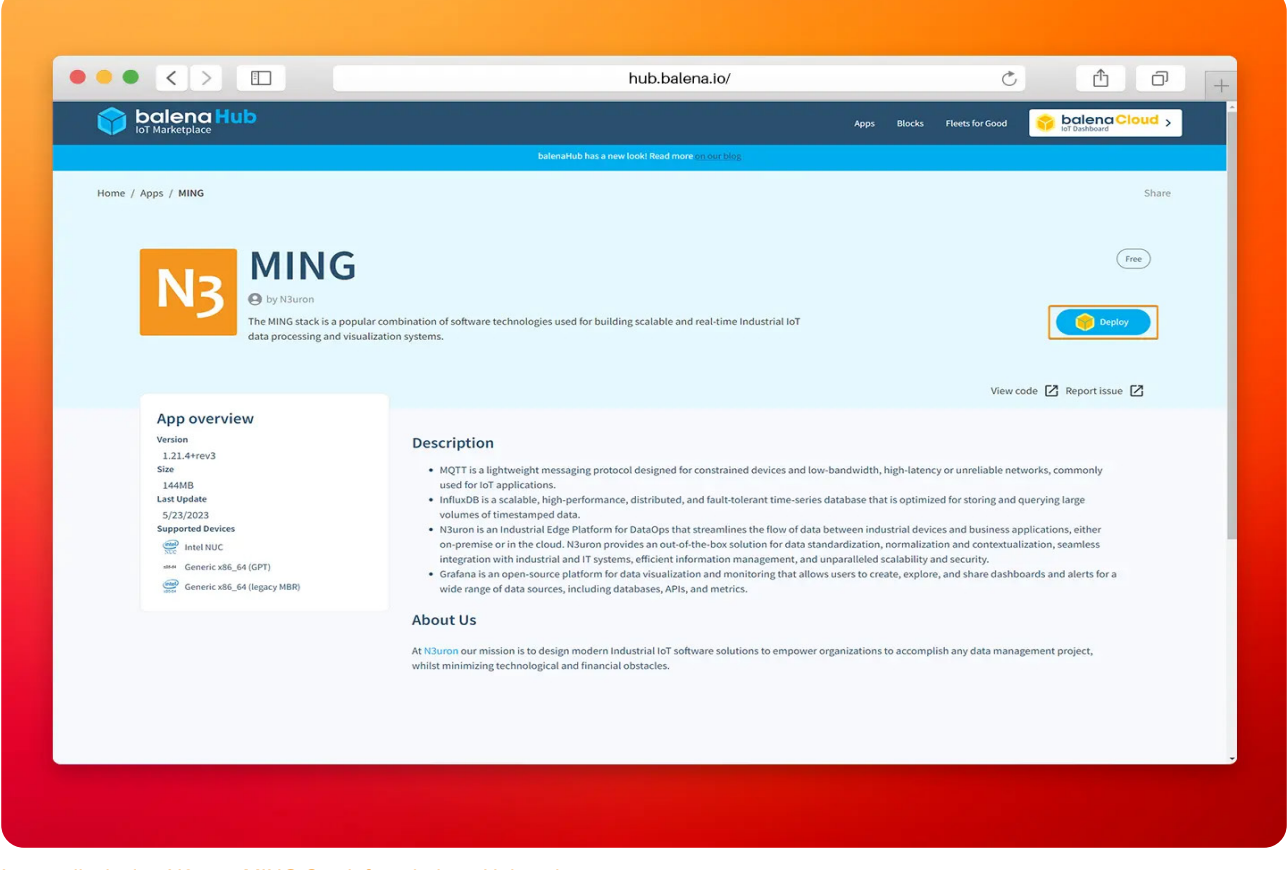

Image displaying N3uron MING Stack from balena Hub web page.

• Step 1: To deploy the N3uron application, simply visit <https://hub.balena.io/apps/2047510/MING> and click on the **Deploy** button. You will then be prompted to log in to your balenaCloud account. Once logged in, you can choose to deploy the app to either a new or an existing fleet.

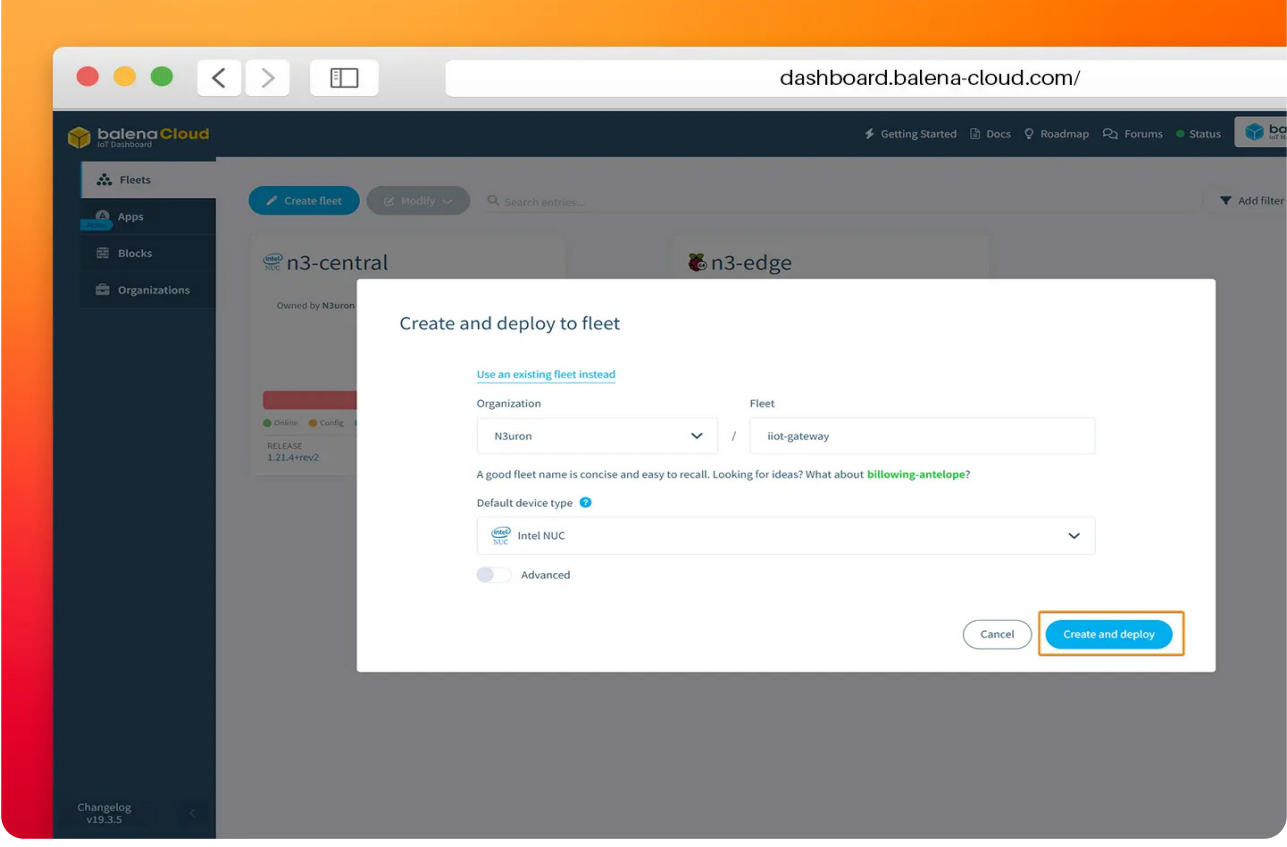

Screenshot of the balena Cloud panel for creating and deploying to a fleet N3uron.

● **Step 2:** Click on **Add device**.

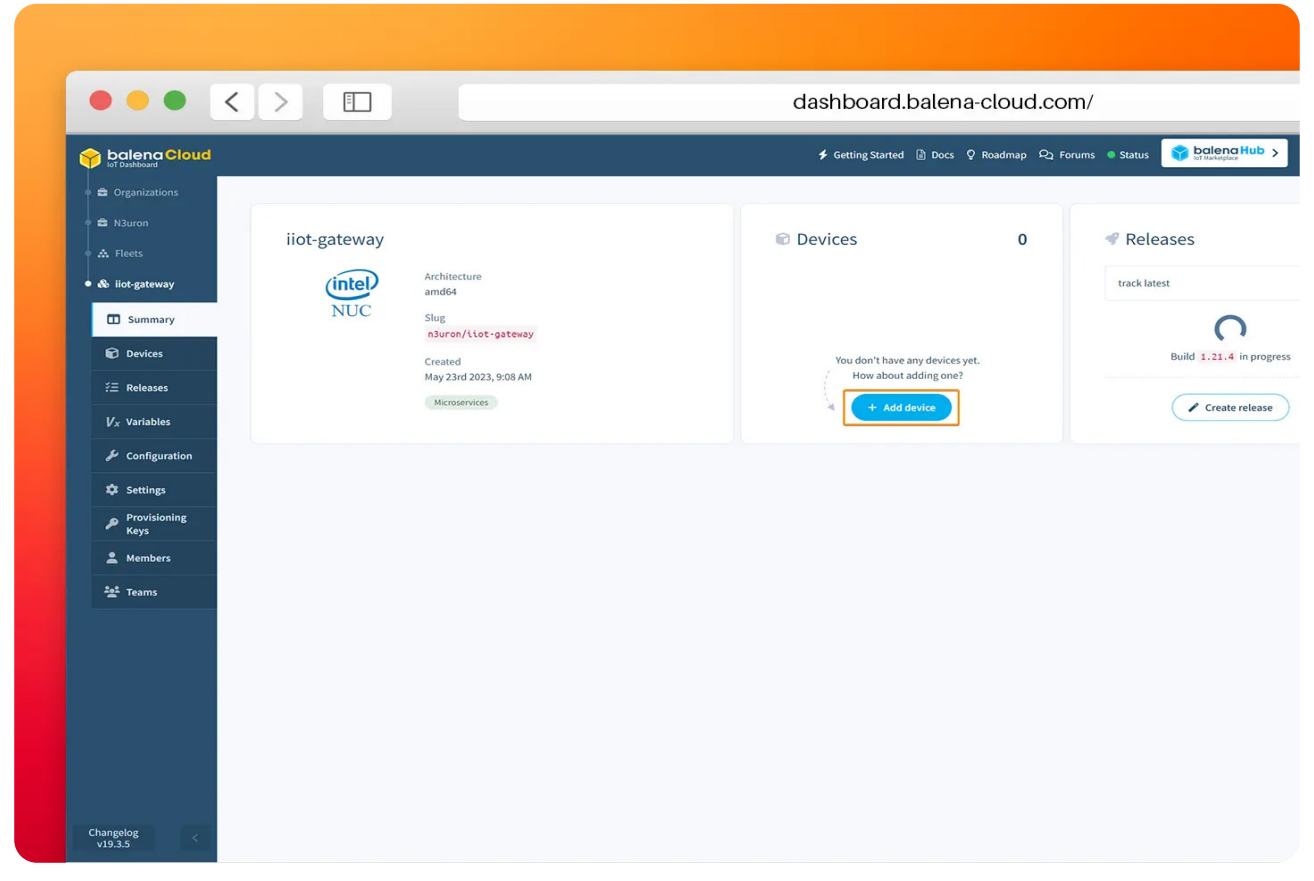

Image showing the balena Cloud summary panel for adding N3uron IIoT Gateway Device.

• **Step 3:** Configure the new device and flash it with **[balenaEtcher](https://etcher.balena.io/)**, follow the step-by-step instructions from balena.

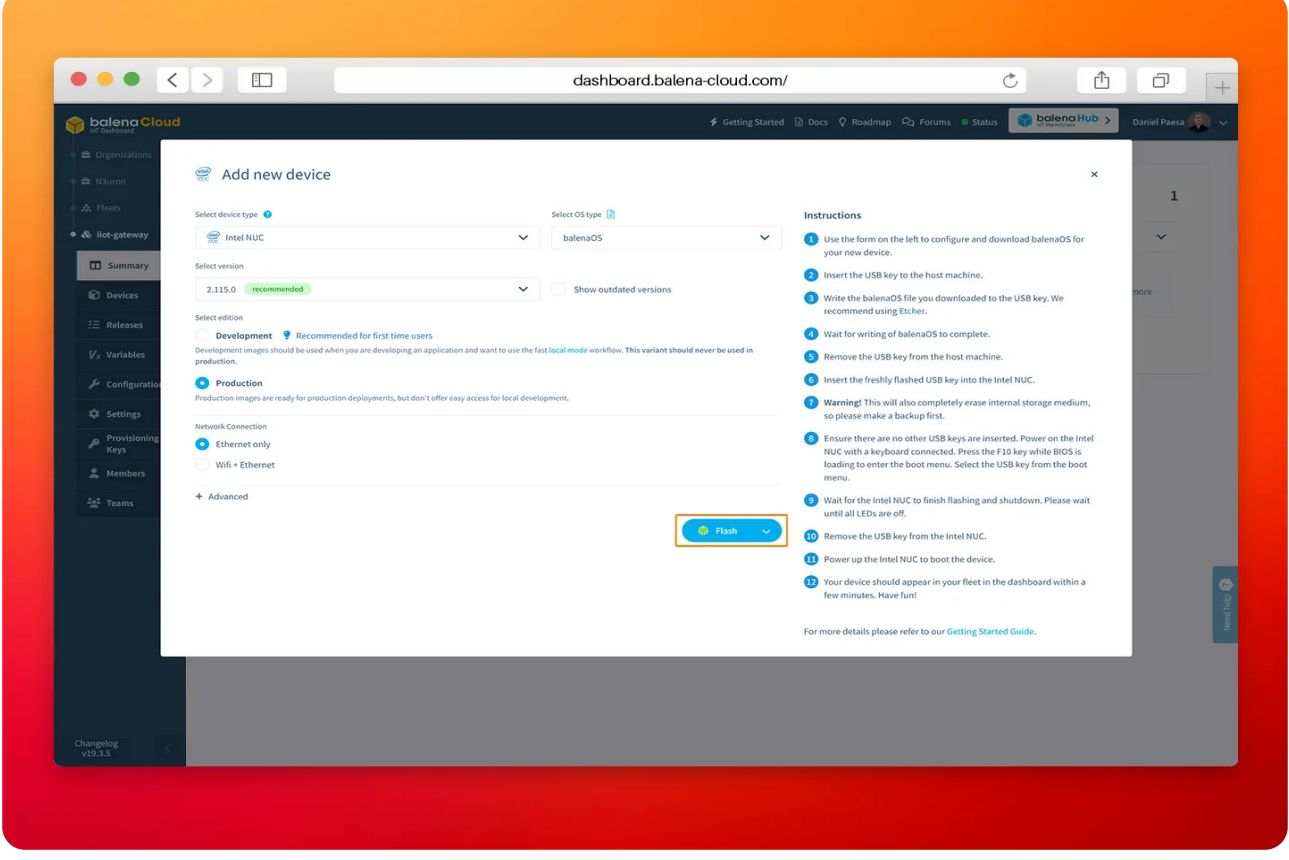

Image displaying the field for selecting the version in the "add new device" panel of balenaEtcher.

● **Step 4:** After powering up the device it'll appear on your balenaCloud dashboard. All the services are automatically downloaded and launched by balena.

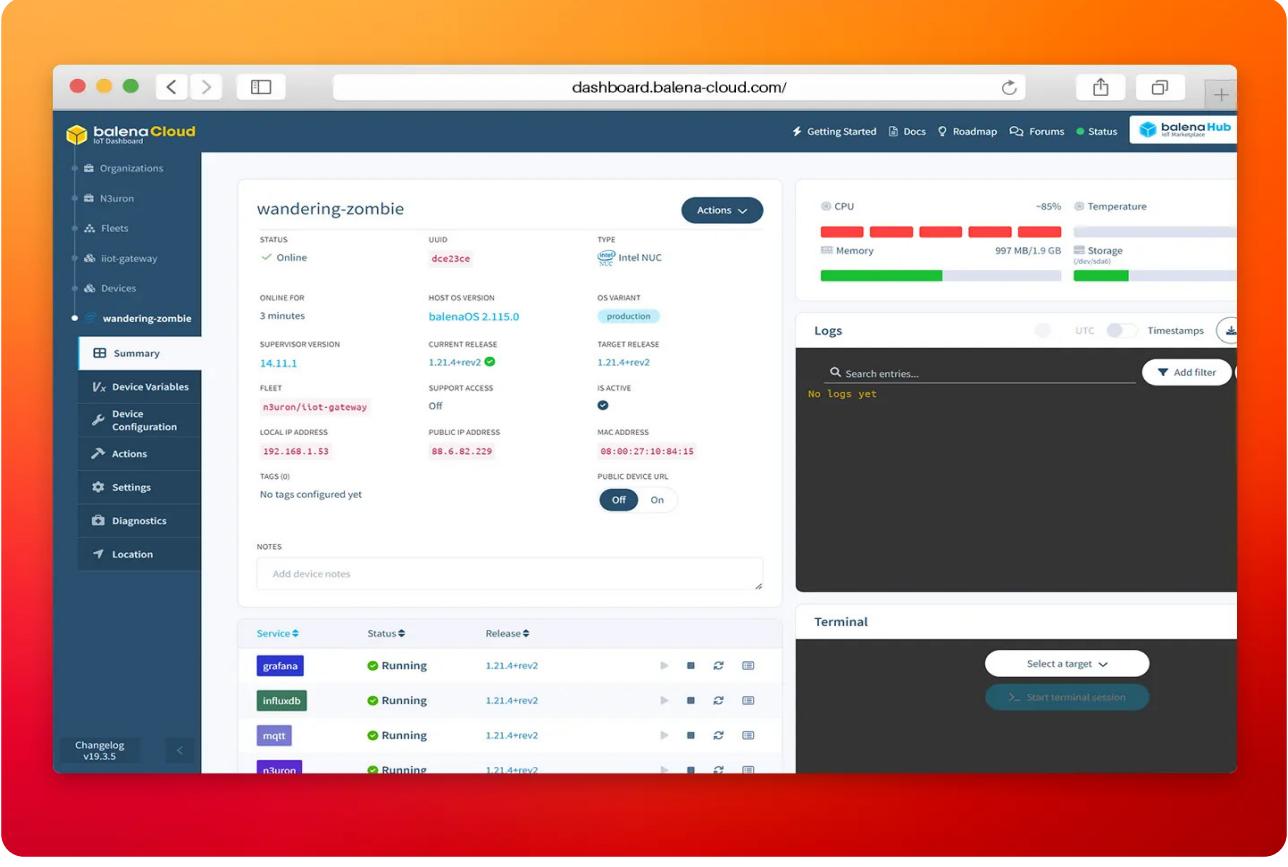

Image displaying Wandering Zombie Panel of balena Cloud.

## **Deploy from the Github repository (For advanced users)**

If you are a balena CLI expert, feel free to use balena CLI. This option lets you configure in detail some aspects, like adding new services to your deploy or configure the existing but requires that you have both Git and the balena CLI installed on your system.

To do this, create an application in your balenaCloud dashboard, clone our repository, customize it to your needs and use the **balena push** command to deploy the stack to your fleet of devices.

git clone<https://github.com/n3uron/ming-balena>

cd ming-balena

balena login && balena push <fleet-name>

## **Configure N3uron**

• Step 1: Open your web browser and go to <http://<Local-IP>:8003> (in our case <http://192.168.1.53:8003/>) and login to N3uron's WebUI.

- **User:** admin
- **Password:** n3uron

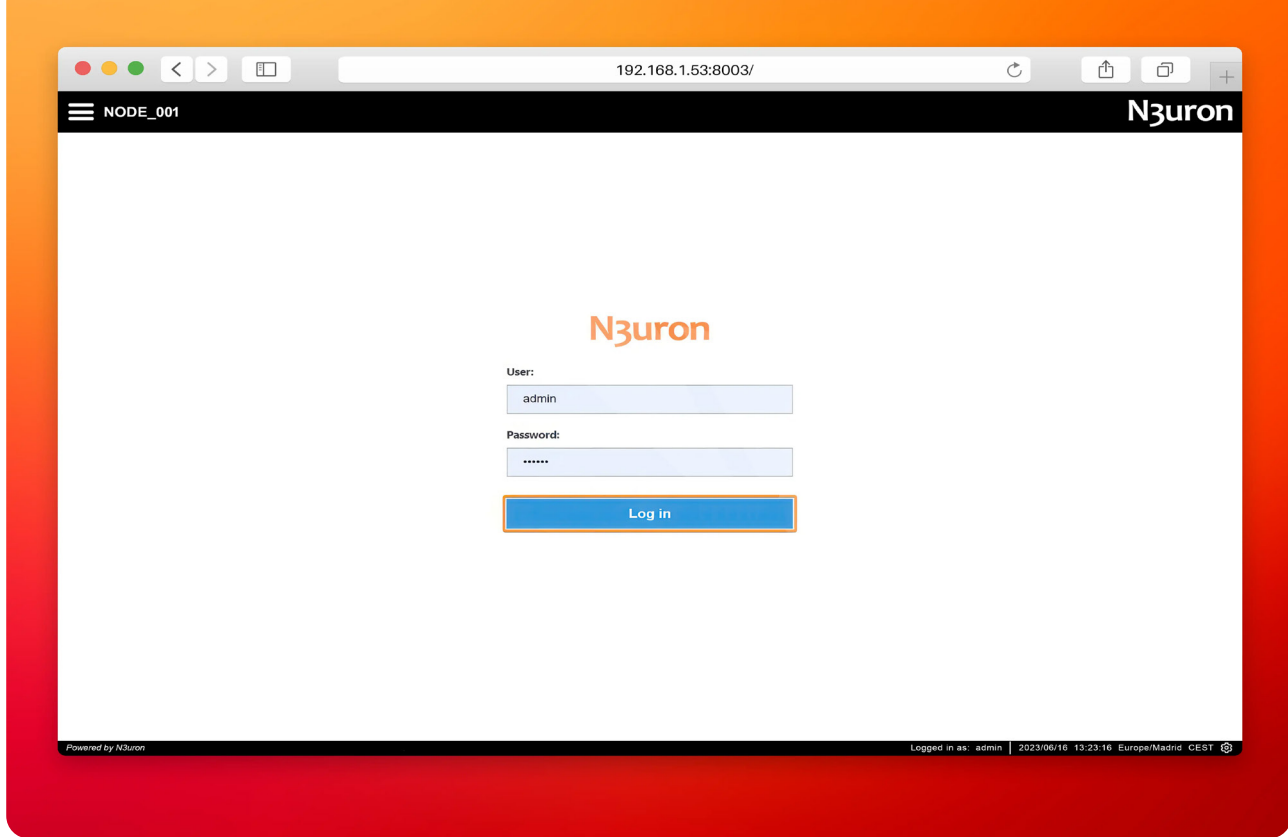

Image illustrating the login process to the N3uron web UI interface.

● **Step 2:** Navigate to the Config menu and click on **Manage backups**.

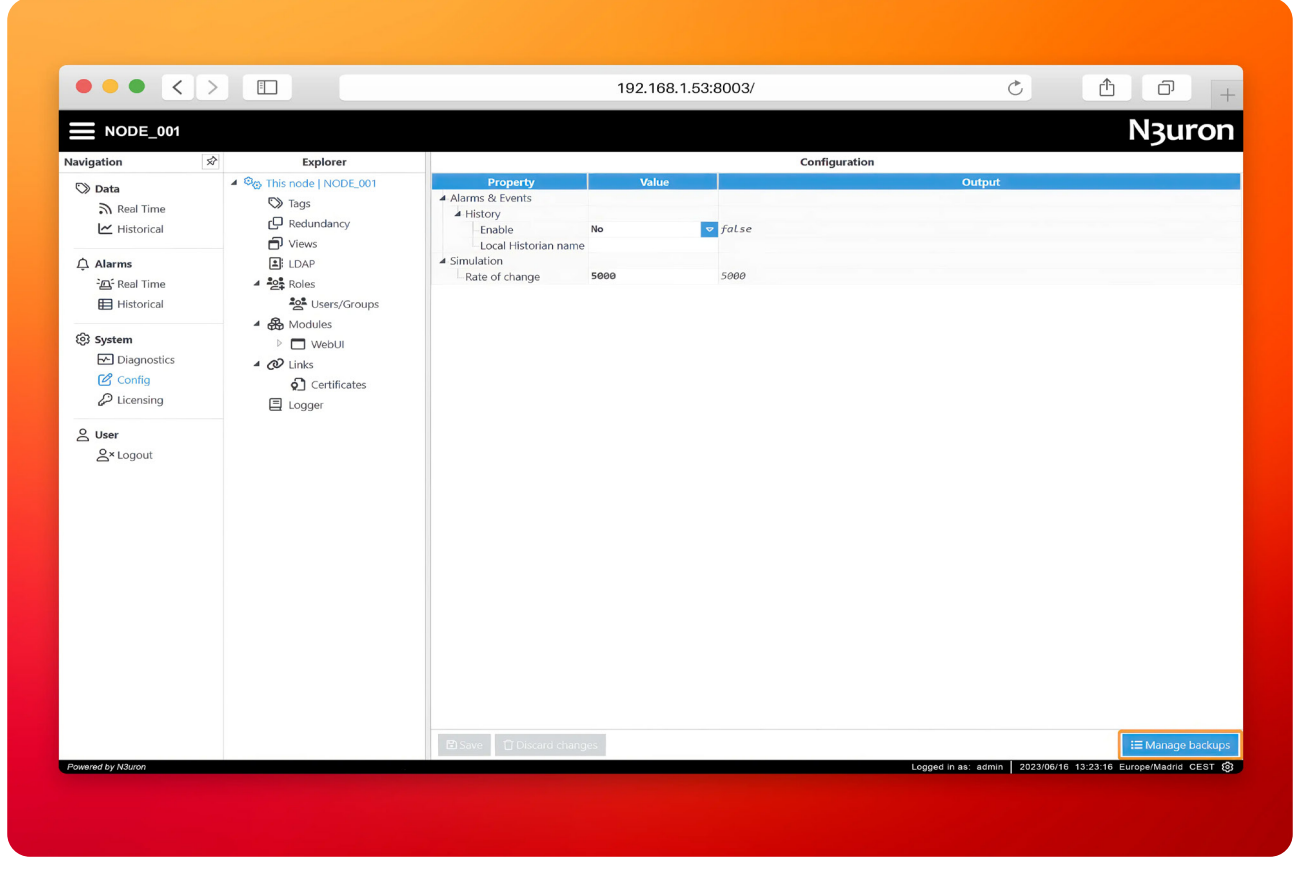

Image showcasing the management of backups through the N3uron WebUI interface for efficient backup operations.

**● Step 3:** Download the N3uron [backup file](https://dl.n3uron.com/backups/n3uron-ming-balena-bck.zip) for this demo, click on **Import** and select the file.

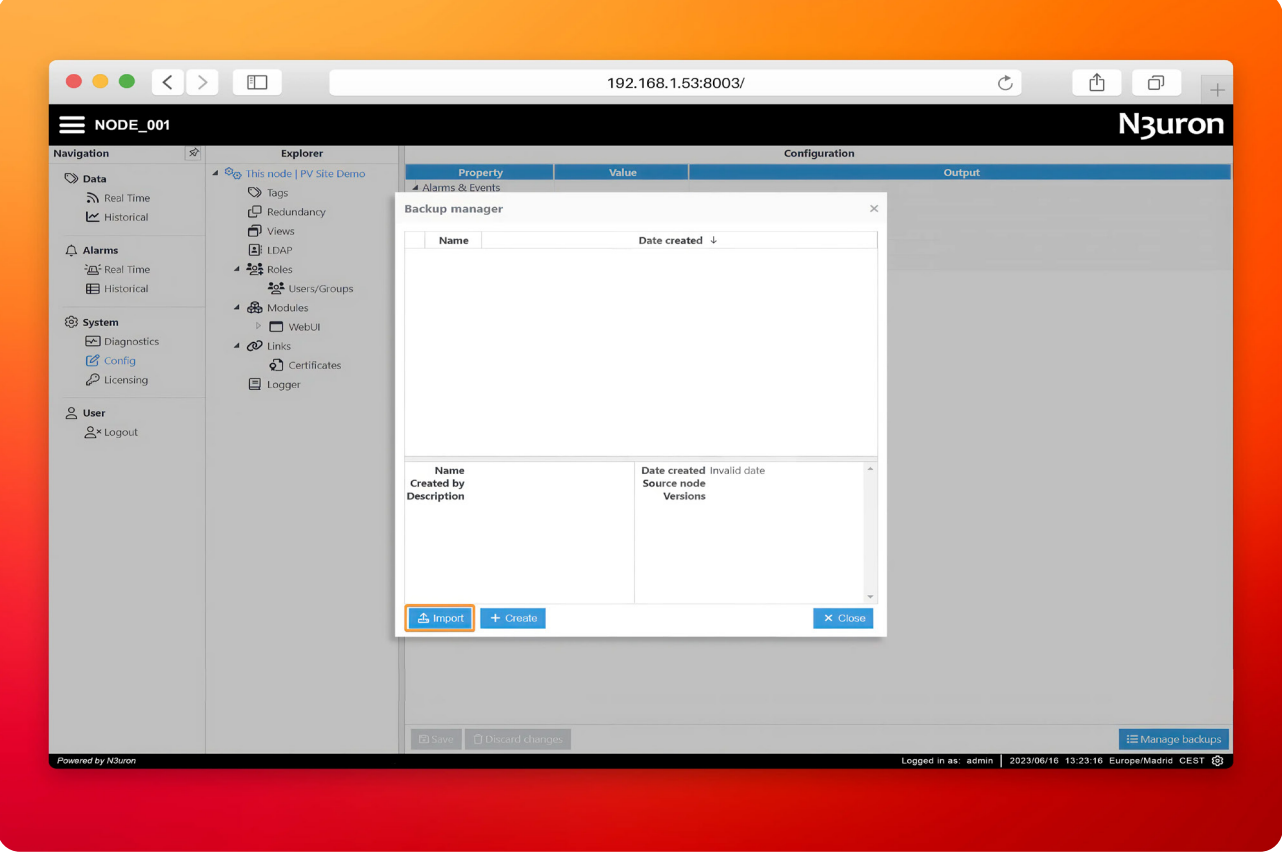

The image displays the Backup Manager window of N3uron, illustrating the required steps for users to import their backup files.

● **Step 4:** Next, load the backup. When prompted to restart, select **Close** and manually restart the service from the balenaCloud dashboard.

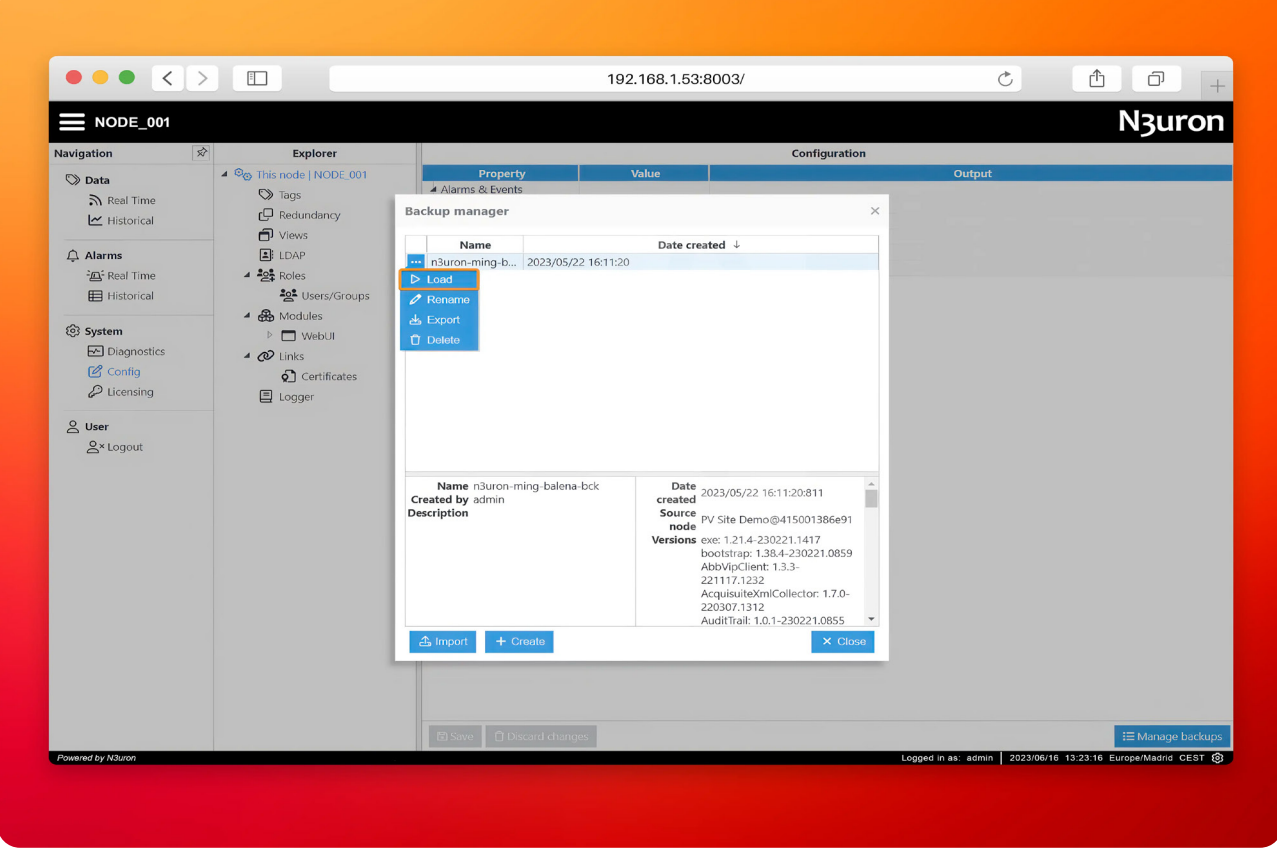

This image displays the process of loading a N3uron backup file from the Backup Manager panel in the WebUI interface.

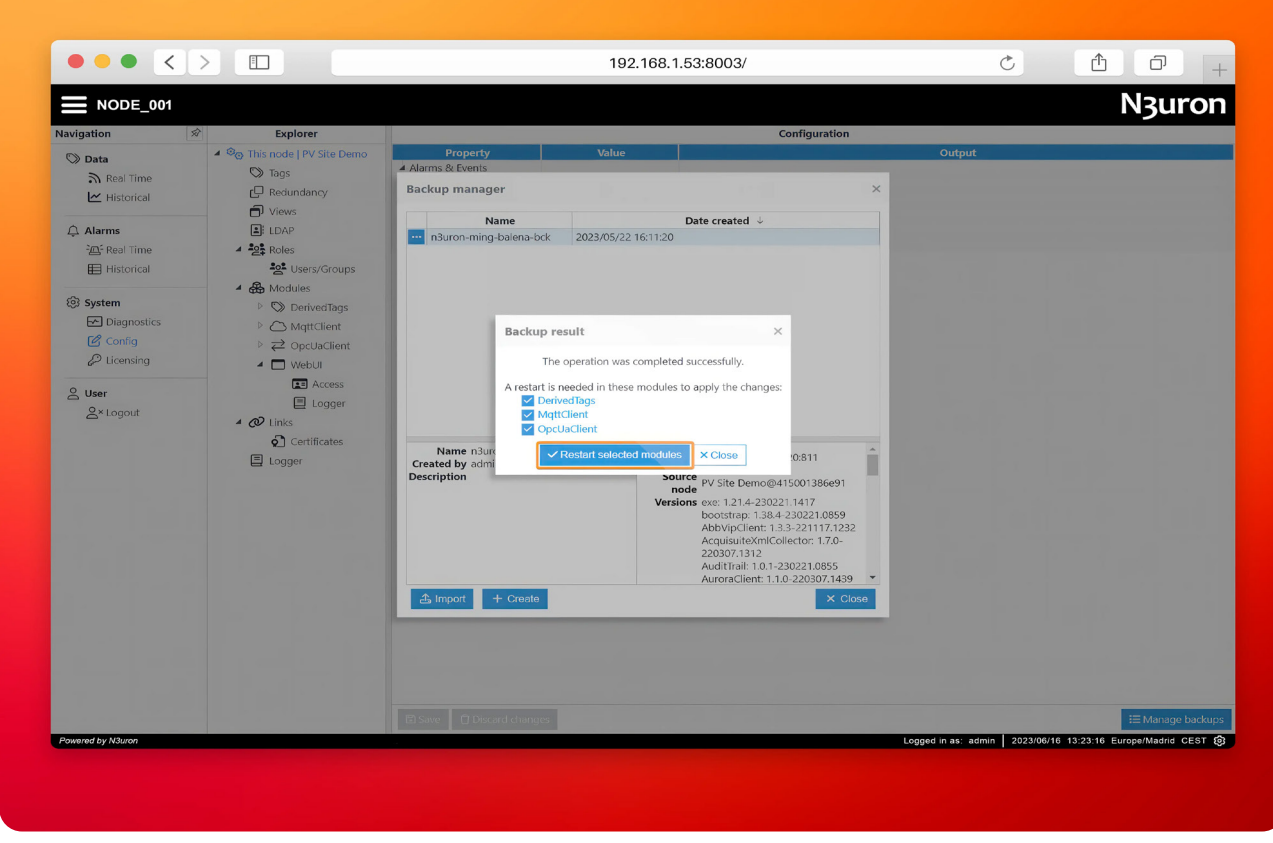

The image highlights the step of restarting the N3uron service within the WebUI interface Using the Backup Result pop-up.

N<sub>3</sub>uron

| <b>S</b> balena Cloud                  |                                  |                  |                                     |                                  |              |                  |        | $\blacktriangleright$ balena Hub $\blacktriangleright$<br>→ Getting Started A Docs Q Roadmap Q Forums ● Status                                     | Daniel Paesa     |
|----------------------------------------|----------------------------------|------------------|-------------------------------------|----------------------------------|--------------|------------------|--------|----------------------------------------------------------------------------------------------------|------------------|
| <b>e</b> Organizations                 | ONLINE FOR<br>27 minutes         |                  | HOST OS VERSION<br>balenaOS 2.115.0 | <b>OS VARIANT</b><br>production  |              |                  |        |                                                                                                    |                  |
| <b>E</b> N3uron                        | SUPERVISOR VERSION               |                  | CURRENT RELEASE                     | TARGET RELEASE                   |              |                  |        | UTC Timestamps<br>Logs<br>山<br>笛                                                                                                    |                  |
| A Fleets                               | 14,11,1                          |                  | 1.21.4+rev2 <sup>O</sup>            | $1.21.4 + rev2$                  |              |                  |        | Add filter<br>C Views v                                                                                                    |                  |
| & liot-gateway                         | <b>FLEET</b>                     |                  | SUPPORT ACCESS                      | IS ACTIVE                        |              |                  |        | Q Search entries<br>n3uron 08:31:28.083   INFO   ModuleManager -> Saving config file: /opt/n3uron/co                                               |                  |
| & Devices                              | n3uron/iiot-gateway              | Off              |                                     | Ø                                |              |                  |        | nfig/bootstrap/links.n3c<br>n3uron 08:31:28.084   INFO   ModuleManager -> File not updated                                                         |                  |
|                                        | LOCAL IP ADDRESS<br>192.168.1.53 |                  | PUBLIC IP ADDRESS<br>88.6.82.229    | MAC ADDRESS<br>08:00:27:10:84:15 |              |                  |        | n3uron 08:31:28.086   INFO   ModuleManager -> Saving config file: /opt/n3uron/co                                                                   |                  |
| wandering-zombie                       | TAGS (0)                         |                  |                                     | PUBLIC DEVICE URL                |              |                  |        | nfig/bootstrap/logger.n3c<br>n3uron 08:31:28.086   INFO   ModuleManager >> File not updated                                                        |                  |
| <b>EB</b> Summary                      | No tags configured yet           |                  |                                     | Off<br>On                        |              |                  |        | n3uron 08:31:28.088   INFO   ModuleManager -> Saving config file: /opt/n3uron/co<br>nfig/bootstrap/redundancy.n3c                                  |                  |
| $V_x$ Device Variables                 |                                  |                  |                                     |                                  |              |                  |        | n3uron 08:31:28.089   INFO   ModuleManager >> File not updated<br>n3uron 08:31:28.092   INFO   ModuleManager -> Saving config file: /opt/n3uron/co |                  |
| $\mathcal{F}$ Device                   | <b>NOTES</b>                     |                  |                                     |                                  |              |                  |        | nfig/bootstrap/roles.n3c                                                                                                    |                  |
| Configuration<br>$\rightarrow$ Actions | Add device notes                 |                  |                                     |                                  |              |                  |        | Warning: Suppressed 9 message(s) due to slow reading                                                                                               |                  |
|                                        |                                  |                  |                                     |                                  |              |                  |        |                                                                                                    |                  |
| <b>#</b> Settings                      | Service $\clubsuit$              | Status <b>≑</b>  | Release <b>≑</b>                    |                                  |              |                  |        | ₽<br><b>Terminal</b>                                                                                                    |                  |
| <b>Ca</b> Diagnostics                  | grafana                          | <b>O</b> Running | $1.21.4 + rev2$                     | $\mathbb{R}$                     | $\mathbf{r}$ | $\mathcal{Z}$    | $-60$  | Select a target v                                                                                                    |                  |
| <b>1</b> Location                      | influxdb                         | <b>O</b> Running | $1.21.4 + rev2$                     | b.                               |              | $\mathcal{Z}$    | 田      | > Start terminal session                                                                                                    |                  |
|                                        |                                  |                  |                                     |                                  |              |                  |        |                                                                                                    |                  |
|                                        | mqtt                             | <b>O</b> Running | $1.21.4 + rev2$                     |                                  | ×            | $\mathfrak{S}$   | G      |                                                                                                    |                  |
|                                        | n3uron                           | <b>O</b> Running | 1.21.4+rev2                         | <b>Direct</b>                    | <b>COL</b>   | $\boldsymbol{z}$ | $\Box$ |                                                                                                    |                  |
|                                        | telegraf                         | <b>O</b> Running | 1.21.4+rev2                         | $\sim$                           | <b>COL</b>   | $\boldsymbol{z}$ | $\Box$ |                                                                                                    |                  |
|                                        |                                  |                  |                                     |                                  |              |                  |        |                                                                                                    | <b>Veed help</b> |
|                                        |                                  |                  |                                     |                                  |              |                  |        |                                                                                                    |                  |
|                                        |                                  |                  |                                     |                                  |              |                  |        |                                                                                                    |                  |
|                                        |                                  |                  |                                     |                                  |              |                  |        |                                                                                                    |                  |
|                                        |                                  |                  |                                     |                                  |              |                  |        |                                                                                                    |                  |
|                                        |                                  |                  |                                     |                                  |              |                  |        |                                                                                                    |                  |

Screenshot showing the restarted balenaCloud Dashboard page.

After restoring the node backup you will get a fully configured N3uron instance. Take some time to review the node and its configuration.

For example, you may see an **[OPC UA Client](https://docs.n3uron.com/docs/opc-ua-client-introduction)** connected to datasim.n3uron.com:4840, which is receiving real-time data from a PV Plant located in Europe.

|                                               |                              | 192.168.1.53:8003/                                           | $\mathfrak{S}$        | û<br>ð                                                       |  |  |
|-----------------------------------------------|------------------------------|--------------------------------------------------------------|-----------------------|--------------------------------------------------------------|--|--|
|                                               |                              |                                                              |                       | N <sub>3</sub> uron                                          |  |  |
| Explorer                                      |                              |                                                              | Configuration         |                                                              |  |  |
| 4 <sup>©</sup> © This node   PV Site Demo     | $\equiv$<br><b>Templates</b> | <b>Property</b>                                              | Value                 | Output                                                       |  |  |
| $\heartsuit$ Tags                             |                              | $\overrightarrow{=}$ DataSimN3                               | $\leq$ $\geq$ Client> |                                                              |  |  |
| r口 Redundancy                                 |                              | Enable data collection                                       | Yes                   | $\triangledown$ true                                         |  |  |
| □ Views                                       |                              | Subscription batch size                                      | 5000                  | 5000                                                         |  |  |
|                                               |                              | Subscription batch delay<br>Override timestamps              | ø<br>No               | $\boldsymbol{\varrho}$<br>$\sigma$ false                     |  |  |
| $\boxed{2}$ : LDAP                            |                              | 4 Connection                                                 |                       |                                                              |  |  |
| $4 \frac{202}{27}$ Roles                      |                              | <b>Endpoint URL</b>                                          |                       | opc.tcp://datasim.n3uroler.opc.tcp://datasim.n3uron.com:4840 |  |  |
| <b>Age</b> Users/Groups                       |                              | Endpoint must exist                                          | No                    | false<br>$\blacktriangledown$                                |  |  |
| ▲ 品 Modules                                   |                              | Security mode                                                | None                  | $\overline{\bullet}$<br>NONE                                 |  |  |
| $\triangleright$ $\heartsuit$ DerivedTags     |                              | Security policy                                              | None (Insecure)       | None<br>$\boldsymbol{\nabla}$                                |  |  |
|                                               |                              | Requested session timeout                                    | 3600000               | 3600000                                                      |  |  |
| $\triangleright$ $\bigcirc$ MqttClient        | <b>Model</b><br>$\equiv$     | Reconnect delay                                              | 5000                  | 5000                                                         |  |  |
| $\triangleright \rightleftarrows$ OpcUaClient | <b>≥ DataSimN3</b>           | 4 Authentication                                             |                       |                                                              |  |  |
| ▷ □ WebUI                                     |                              | Enabled                                                      | Yes                   | true<br>$\blacktriangledown$                                 |  |  |
| ▲ <i>cD</i> Links                             |                              | User                                                         | sunn3rgy              | sunn3rgy                                                     |  |  |
| Certificates                                  |                              | Password                                                     |                       | $chidden$                                                    |  |  |
|                                               |                              | ▲ Subscription                                               |                       |                                                              |  |  |
| 目 Logger                                      |                              | Publishing interval                                          | 1000                  | 1000                                                         |  |  |
|                                               |                              | Lifetime count                                               | 60<br>10              | 60<br>10                                                     |  |  |
|                                               |                              | Max. keepalive count<br>Max. notifications per publish 10000 |                       | 10000                                                        |  |  |
|                                               |                              |                                                              |                       |                                                              |  |  |

The image showcases the configuration panel of the OPC UA Client within the N3uron Web UI interface.

To visualize all the tags and their real time values, go to the **Data→Real Time**. In the example shown below, the Power Station 1 (PST001) is selected and the **Sublevels** checkbox is enabled.

| $\equiv$ NODE_001       |                                           |                                                       |                    |            |                      |                    |                                                    |                  |                             | <b>N3uron</b>                                                  |
|-------------------------|-------------------------------------------|-------------------------------------------------------|--------------------|------------|----------------------|--------------------|----------------------------------------------------|------------------|-----------------------------|----------------------------------------------------------------|
| Navigation              | x,<br><b>Tag groups</b><br>$\overline{A}$ |                                                       |                    |            |                      |                    | <b>Tag list</b>                                    |                  |                             |                                                                |
| <b>◯</b> Data           | <b>4 BLUELAKE</b>                         | Q Regex filter                                        |                    | Sublevels  |                      |                    |                                                    |                  |                             | ◎ 18 tags                                                      |
| Real Time               | $\triangle$ PVG001                        | Name                                                  | Value              | Units      | Quality $\downarrow$ | Link               | Timestamp                                          | Type             | Access                      | Description                                                    |
| M Historical            | KPI<br><b>PST001</b>                      | INV001/ACTIVE_POWER                                   | 95.7               | kW         | Good                 | O Local            | 2023/06/16 13:29:53:146                            | number           | R                           | Active Power                                                   |
|                         | $\triangleright$ PST002                   | INV001/REACTIVE POWER                                 | 0.9                | kVAr       | Good                 | O Local            | 2023/06/16 13:29:53:146                            | number           | $\mathbb R$                 | Reactive Power                                                 |
| $\triangle$ Alarms      | PST003                                    | INV001/FREQUENCY                                      | 49.99              | Hz         | Good                 | O Local            | 2023/06/16 13:29:53:146                            | number           | $\mathbb R$                 | Frequency                                                      |
| 河·Real Time             | $\triangleright$ PST004                   | INV001/ACTIVE_ENERGY                                  | 10590349.7         | kWh        | Good                 | O Local            | 2023/06/16 13:29:53:157                            | number           | $\mathbb R$                 | Active energy produced                                         |
| <b>E Historical</b>     | PST005                                    | INV001/POWER FACTOR                                   | 1.00               | $\vee$     | Good                 | O Local            | 2023/06/16 13:29:53:146                            | number           | $\mathsf R$                 | Power factor                                                   |
|                         | $\triangleright$ PST006                   | INV001/VOLTAGE                                        | 330.9              |            | Good                 | O Local            | 2023/06/16 13:29:53:135                            | number           | $\mathbb R$                 | AC Voltage                                                     |
| <b>③</b> System         |                                           | INV002/ACTIVE_POWER                                   | 104.6              | kW<br>kVAr | Good                 | O Local            | 2023/06/16 13:29:53:100                            | number           | $\mathbb R$<br>$\mathbb{R}$ | Active Power                                                   |
| Diagnostics             |                                           | INV002/REACTIVE_POWER                                 | 1.2<br>49.99       | Hz         | Good                 | O Local            | 2023/06/16 13:29:53:100                            | number           | $\mathbb R$                 | Reactive Power                                                 |
|                         |                                           | INV002/FREQUENCY                                      |                    |            | Good                 | O Local            | 2023/06/16 13:29:53:100                            | number           |                             | Frequency                                                      |
| Config                  |                                           | INV002/ACTIVE ENERGY                                  | 10810215.6<br>1.00 | kWh        | Good<br>Good         | O Local<br>O Local | 2023/06/16 13:29:53:112                            | number           | $\mathbb R$<br>$\mathbb R$  | Active energy produced                                         |
| $\mathcal{D}$ Licensing |                                           | INV002/POWER_FACTOR                                   | 330.9              | V          |                      |                    | 2023/06/16 13:29:53:100                            | number           | $\mathbb{R}$                | Power factor                                                   |
|                         |                                           | INV002/VOLTAGE<br>WST001/POA IRRADIANCE               | $-1.5$             | w/m2       | Good<br>Good         | O Local<br>O Local | 2023/06/16 13:29:53:088<br>2023/06/16 13:29:23:033 | number<br>number | $\mathbb{R}$                | AC Voltage<br>Plane of Array irrandiance                       |
| & User                  |                                           | KPI/PERFORMANCE_RATIO                                 | 0.00               | $\%$       | Good                 | O Local            |                                                    | number           | $\mathbb R$                 |                                                                |
| $2$ <sup>×</sup> Logout |                                           | KPI/ACTIVE_POWER_SMIN_AVG                             | 248.0              | kWh        | Good                 | O Local            | 2023/06/16 13:25:28:091<br>2023/06/16 13:30:00:000 | number           | R                           | Performance ratio                                              |
|                         |                                           |                                                       | 200.3              | kWh        | Good                 |                    |                                                    |                  | $\mathbb R$                 | 5 minutes average active power                                 |
|                         |                                           | KPI/ACTIVE_POWER_TOTAL<br>KPI/POA_IRRADIANCE_5MIN_AVG | $-1.5$             | w/m2       | Good                 | O Local<br>O Local | 2023/06/16 13:29:56:208<br>2023/06/16 13:30:00:000 | number<br>number | $\mathbb R$                 | Power station total active power                               |
|                         |                                           | KPI/NOMINAL_POWER                                     | 1000               | kWh        | Good                 | O Local            | 2023/06/06 17:57:35:846                            | number           | R                           | 5 minutes average irradiance<br>Nominal power                  |
|                         |                                           |                                                       |                    |            |                      |                    |                                                    |                  |                             |                                                                |
| Powered by N3uron       |                                           |                                                       |                    |            |                      |                    |                                                    |                  |                             | Logged in as: admin   2023/06/16 13:23:16 Europe/Madrid CEST @ |

The image showcases the N3uron real-time panel view within the N3uron Web UI interface.

The data model used in this demo represents a Photovoltaic Plant with inverters and weather stations. By using [templates](https://docs.n3uron.com/docs/platform-templates-overview) you can quickly generate new instances to rapidly build complex data structures. Any changes made to a template definition will be inherited by all its instances.

|                                               |                                                                    |                                                           |                                                     | N <sub>3</sub> uron                                 |  |
|-----------------------------------------------|--------------------------------------------------------------------|-----------------------------------------------------------|-----------------------------------------------------|-----------------------------------------------------|--|
| Explorer                                      |                                                                    |                                                           | Configuration                                       |                                                     |  |
| 4 <sup>®</sup> This node   PV Site Demo       | $\equiv$<br><b>Templates</b>                                       | <b>Property</b>                                           | Value                                               | Output                                              |  |
| $\heartsuit$ Tags                             | ▷ □ Areas                                                          | $\triangle$ $\Box$ PST001                                 | <c power="" station=""></c>                         |                                                     |  |
| Redundancy                                    | D <b>C</b> KPI                                                     | 4 Custom properties                                       |                                                     |                                                     |  |
| $\bigcap$ Views                               | ▷ □ Power stations<br>▷ □ PV Inverters                             | cabin                                                     | <b>PST001</b>                                       | PST001                                              |  |
|                                               | ▷ □ Weather Stations                                               | powerStation                                              | <inherited><br/><inherited></inherited></inherited> | /SUNN3RGY/BLUELAKE/PVG001/PST001<br>5000            |  |
| $\boxed{2}$ : LDAP                            |                                                                    | scanrate                                                  | Power Station                                       | Power Station                                       |  |
| $4 \frac{20}{24}$ Roles                       |                                                                    | Description                                               | $\mathcal{L}_{\mathcal{F}}$ .                       |                                                     |  |
| 2 <sup>2</sup> Users/Groups                   |                                                                    | $\blacktriangle$ Tags<br>$\triangle$ $\Box$ <i>INV001</i> | <c derived="" pvinverter=""></c>                    |                                                     |  |
| 4 & Modules                                   |                                                                    | 4 Custom properties                                       |                                                     |                                                     |  |
|                                               |                                                                    | cabin                                                     | $= {cabin}$                                         | PST001                                              |  |
| $\triangleright$ $\triangleright$ DerivedTags |                                                                    | device                                                    | INV001                                              | INV001                                              |  |
| $\triangleright$ $\bigcirc$ MqttClient        | $\equiv$<br><b>Model</b>                                           | scanrate                                                  | $= {scanrate}$                                      | 5000                                                |  |
| $\triangleright \rightleftarrows$ OpcUaClient | $\triangle$ $\Box$ /                                               | Description                                               |                                                     |                                                     |  |
| ▷ □ WebUI                                     | ▲ □ BLUELAKE                                                       | $\triangleright$ -Tags                                    |                                                     |                                                     |  |
|                                               | $\triangle$ PVG001                                                 | $\triangle$ $\Box$ INV002                                 | <c derived="" pvinverter=""></c>                    |                                                     |  |
| ▲ <i>p</i> Links                              | $D \Box$ KPI                                                       | 4 Custom properties                                       |                                                     |                                                     |  |
| $\odot$ Certificates                          | $\triangle$ $\triangle$ PST001                                     | cabin                                                     | $= {cabin}$                                         | PST001                                              |  |
| 目 Logger                                      | $D$ $M$ $N$                                                        | device                                                    | INV002                                              | INV002                                              |  |
|                                               | $\triangleright$ $\square$ INV002<br>$\triangleright$ $\Box$ $KPI$ | scanrate                                                  | $= {scanrate}$                                      | 5000                                                |  |
|                                               | $D$ $MST001$                                                       | Description                                               |                                                     |                                                     |  |
|                                               | $\triangleright$ $\Box$ PST002                                     | $\triangleright$ -Tags                                    |                                                     |                                                     |  |
|                                               | $\triangleright$ $\square$ PST003                                  | $\triangleright$ $\Box$ KPI                               | <c kpi="" power="" station=""></c>                  |                                                     |  |
|                                               | $\triangleright$ $\square$ PST004                                  | $\triangle$ $\Box$ WST001                                 | <c derivedpyr=""></c>                               |                                                     |  |
|                                               | $\triangleright$ $\Box$ PST005                                     | 4 Custom properties                                       |                                                     |                                                     |  |
|                                               | $\triangleright$ $\square$ PST006                                  | cabin                                                     | $= {cabin}$                                         | <b>PST001</b>                                       |  |
|                                               |                                                                    | Description                                               |                                                     | Plane of array irradiance Plane of array irradiance |  |
|                                               |                                                                    | $\triangleright$ Tags                                     |                                                     |                                                     |  |

The image showcases the Tags panel view in the N3uron Web UI interface, demonstrating the seamless process of generating templat for efficient data management.

As shown below, the template definition for Power Stations includes two inverters (INV01 and INV02), a Weather Station (WST001), and a KPI folder with some calculated and aggregated data computed using the **Derived Tags** module. A template usually has several custom properties that act as variables and can be referenced by the items within the template.

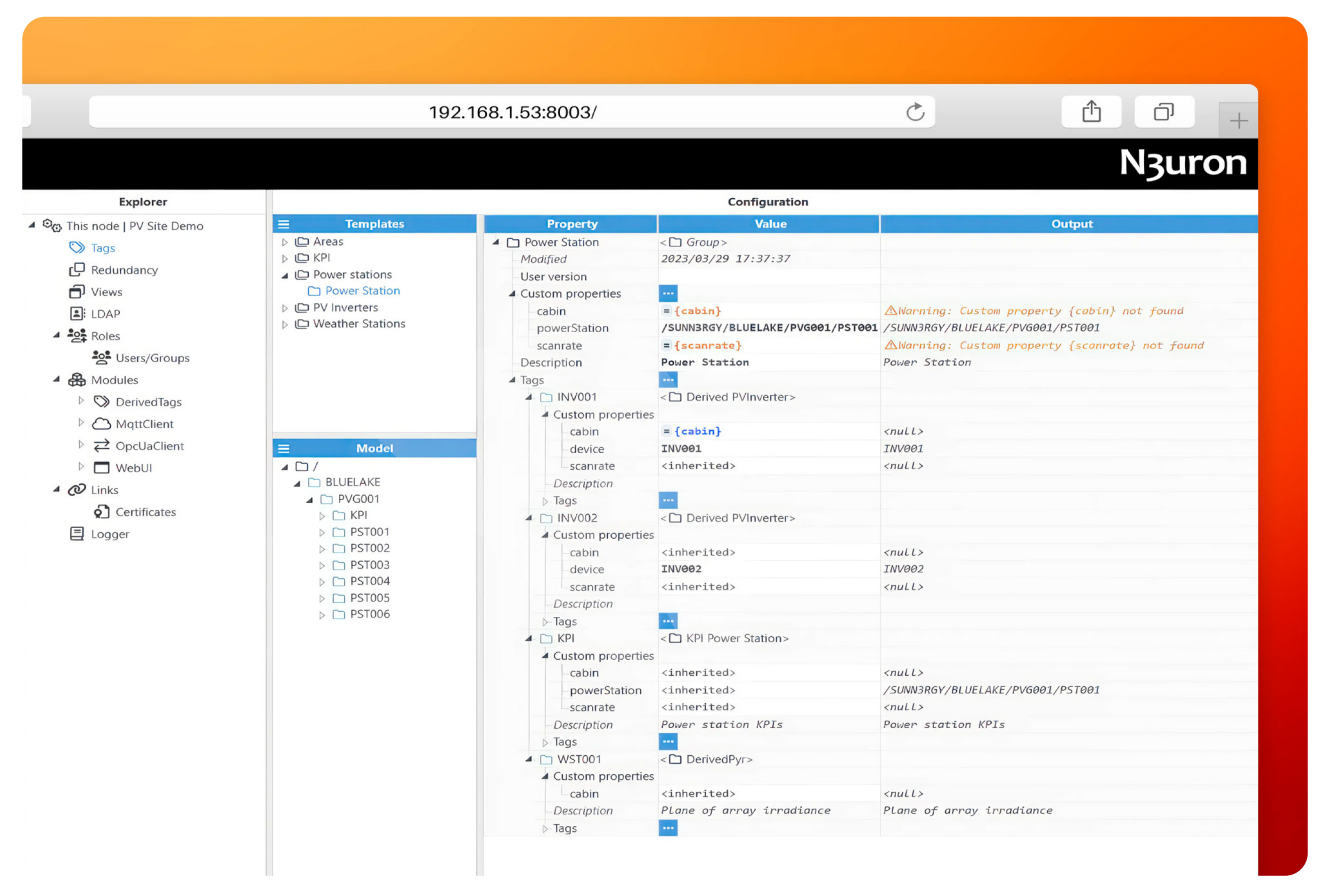

The image illustrates the Tags panel view in N3uron, highlighting the template structure for Power Stations.

The image below shows how to reference **Custom Properties** in expressions, when configuring tags.

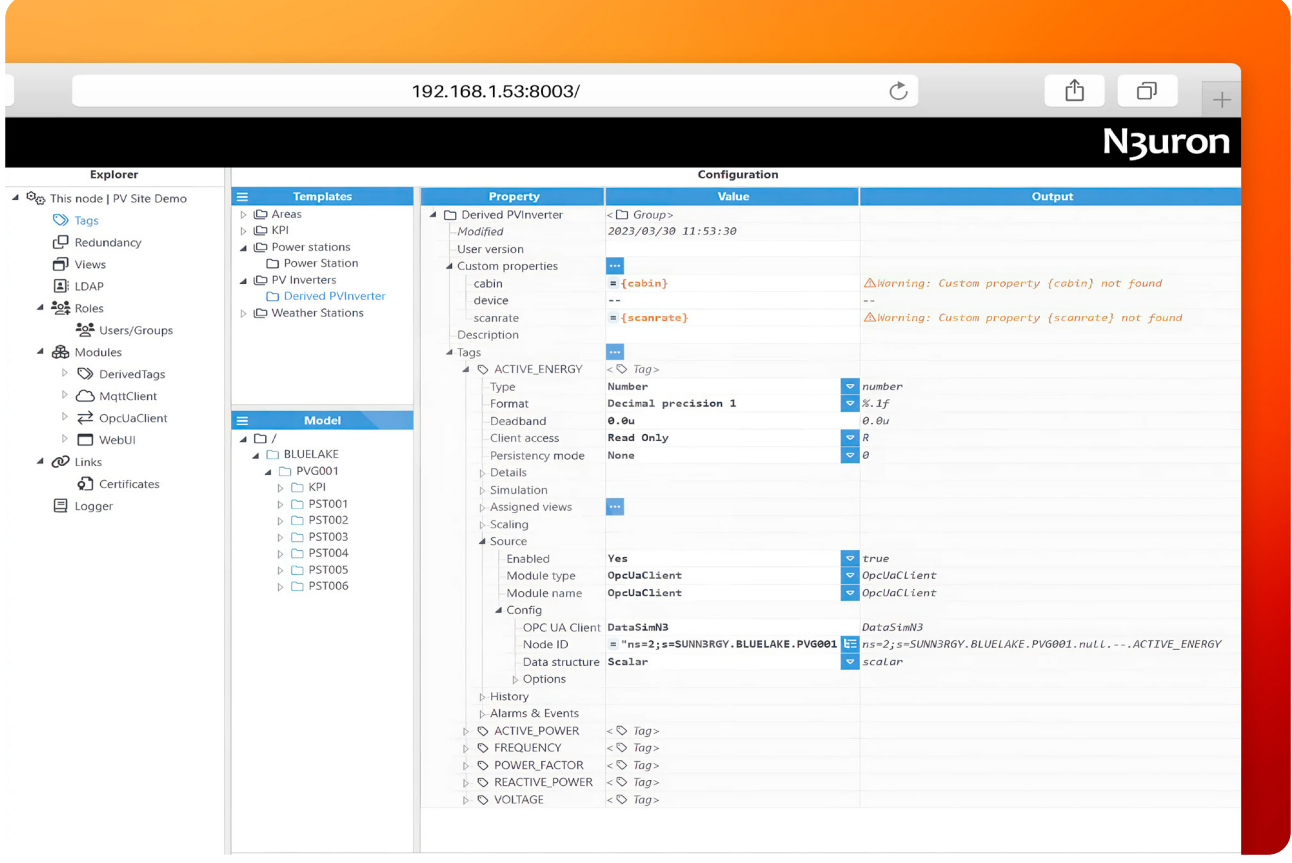

In the image, you can see the Tags panel view in N3uron. It showcases how to reference Custom Properties in expressions when setting up tags.

As you continue to explore the N3uron instance, you will also find that the node includes an [MQTT Client](https://n3uron.com/iiot-platform-modules/mqtt-client/) that is already configured to push data to the local Mosquitto MQTT broker.

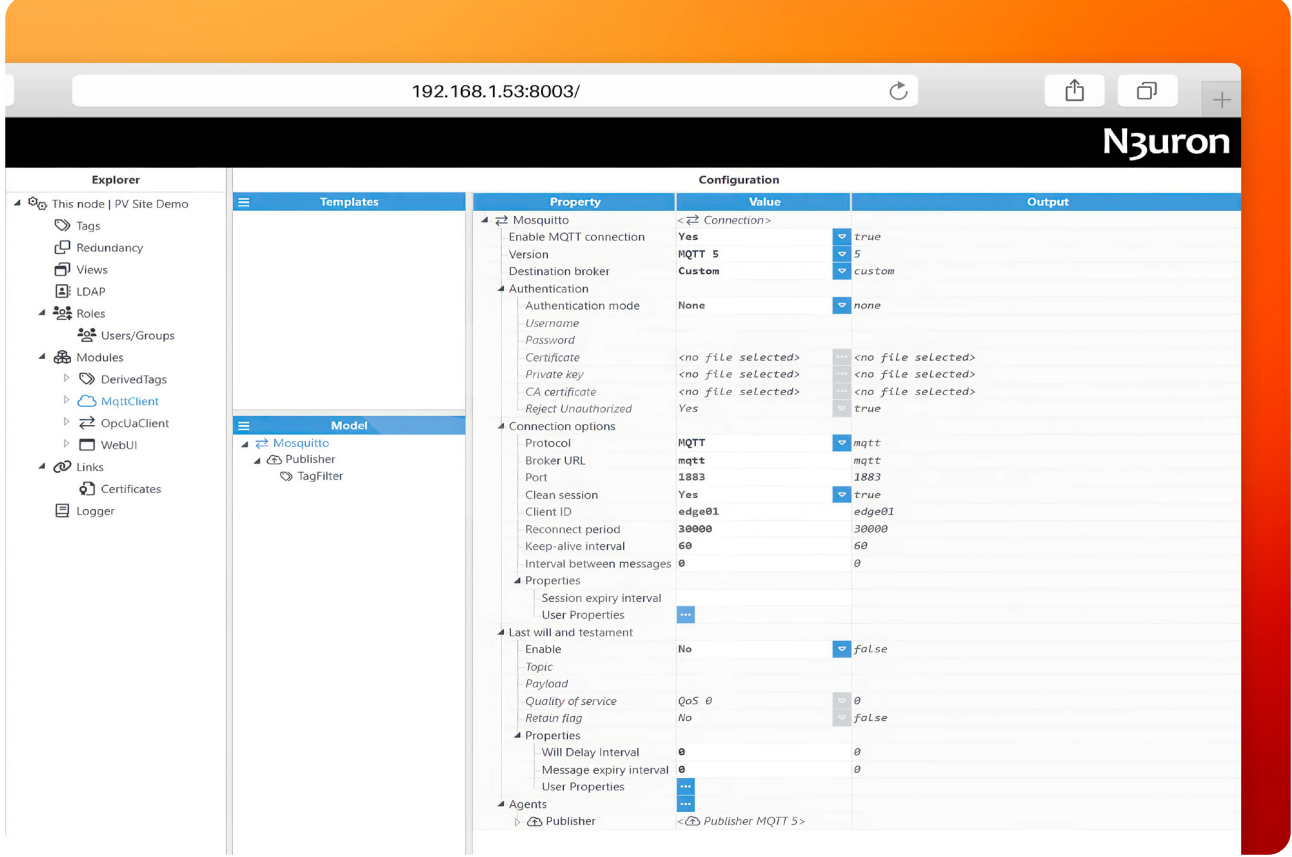

This picture displays how to set up the MQTT Client on N3uron, which allows for easy transmission of data to the local Mosquito MQTT broker.

A Publisher has been created to push all tags within the /BLUELAKE/PVG001/ directory to an MQTT topic named N3URON/BLUELAKE/.

The InfluxDB payload format has been selected in the configuration for seamless message serialization.

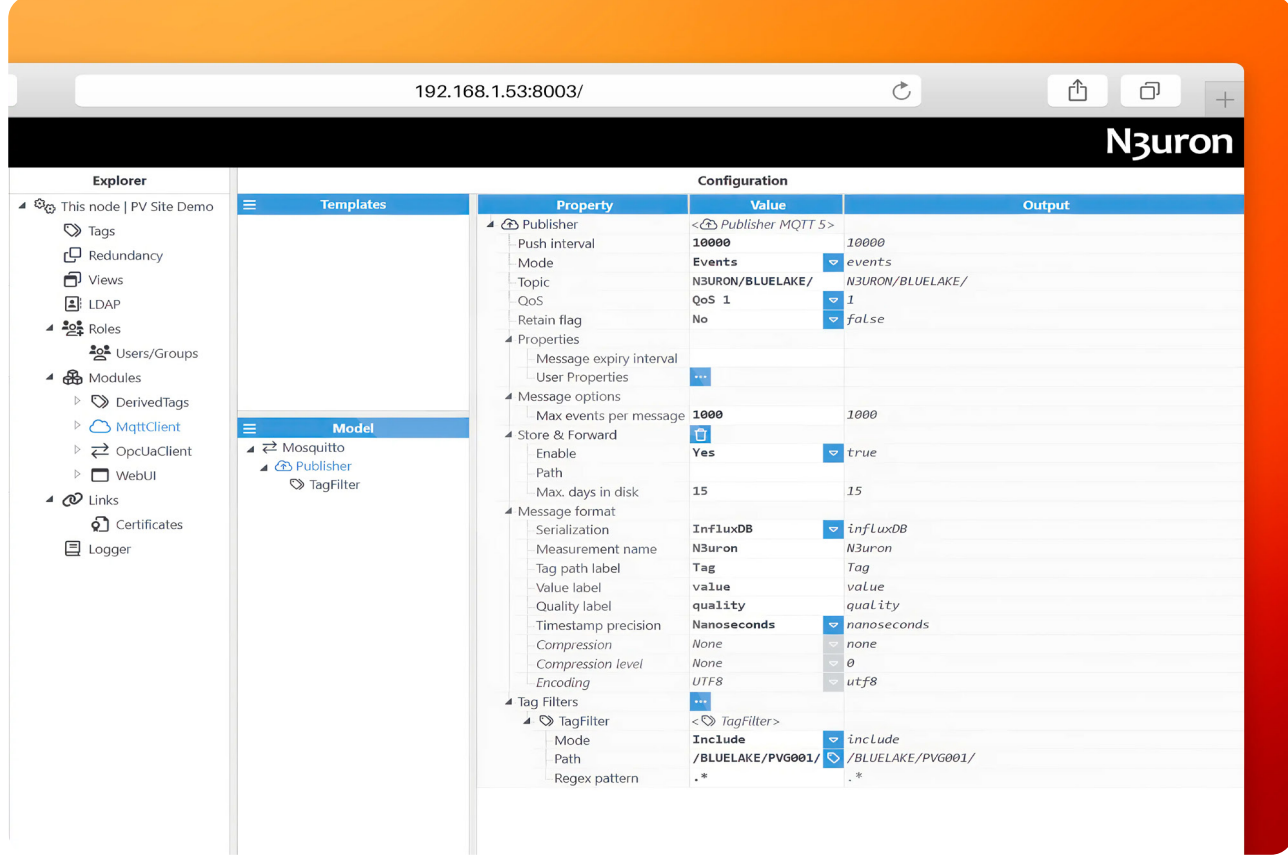

This image displays how to configure an MQTT Publisher in N3uron with the InfluxDB payload format.

## **Configure Grafana**

- **Step 1:** Go to <http://<Local-IP>:3000/> and login to Grafana.
- **User:** admin
- **Password:** n3uron

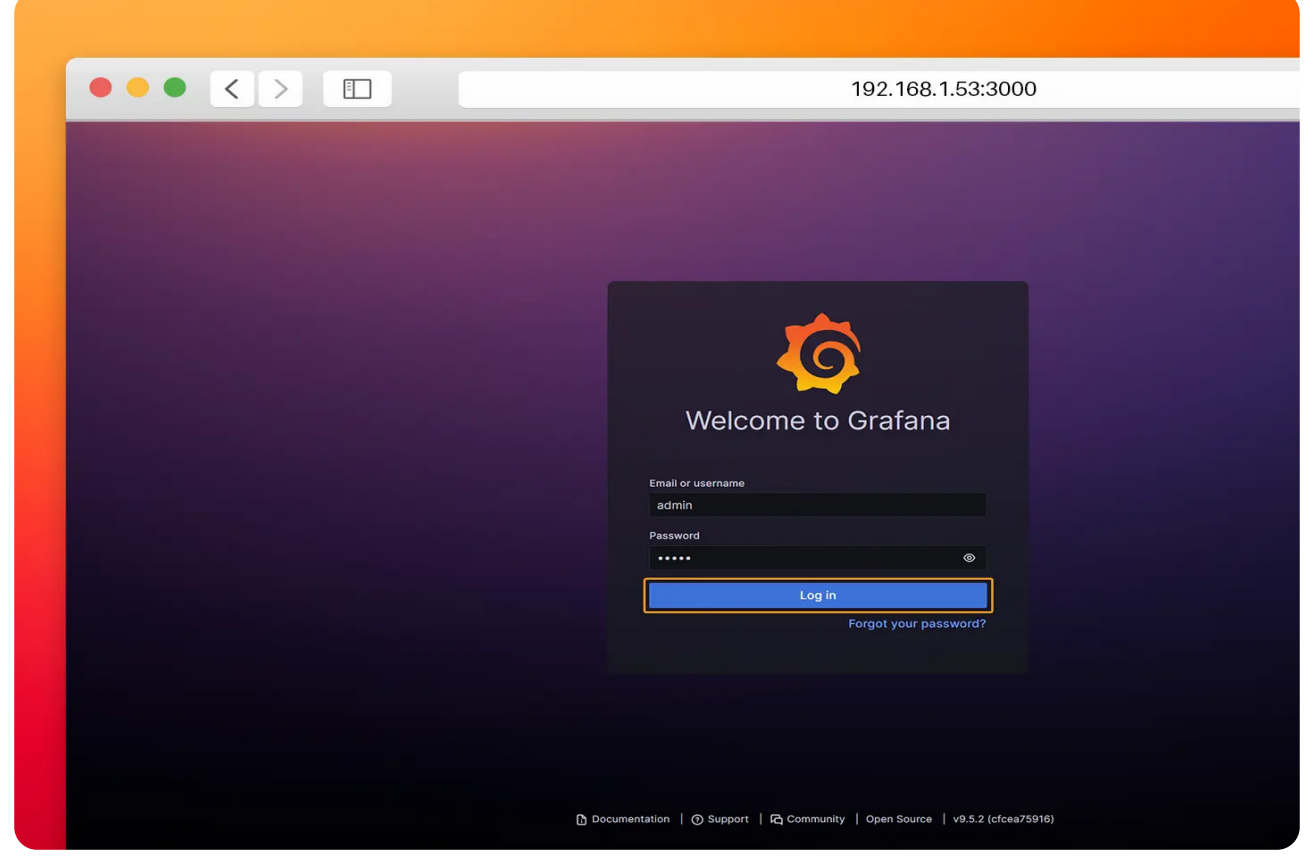

This image shows Grafana's logging page.

● **Step 2:** Click on **Add your first data source**.

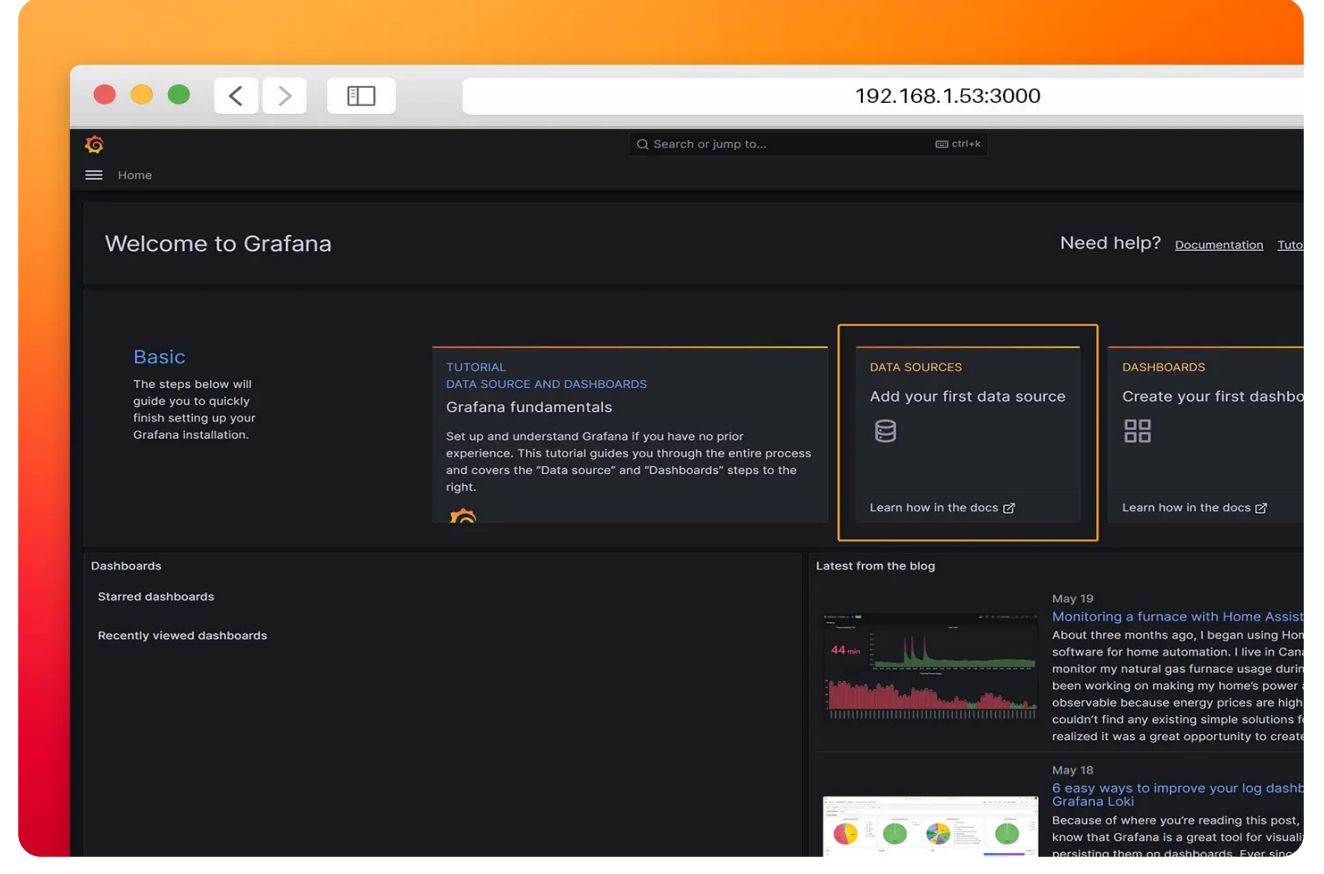

The image illustrates the second step of the configuration process, where users are guided to click on "Add your first data source" in Grafana.

● **Step 3:** Select **InfluxDB** as data source.

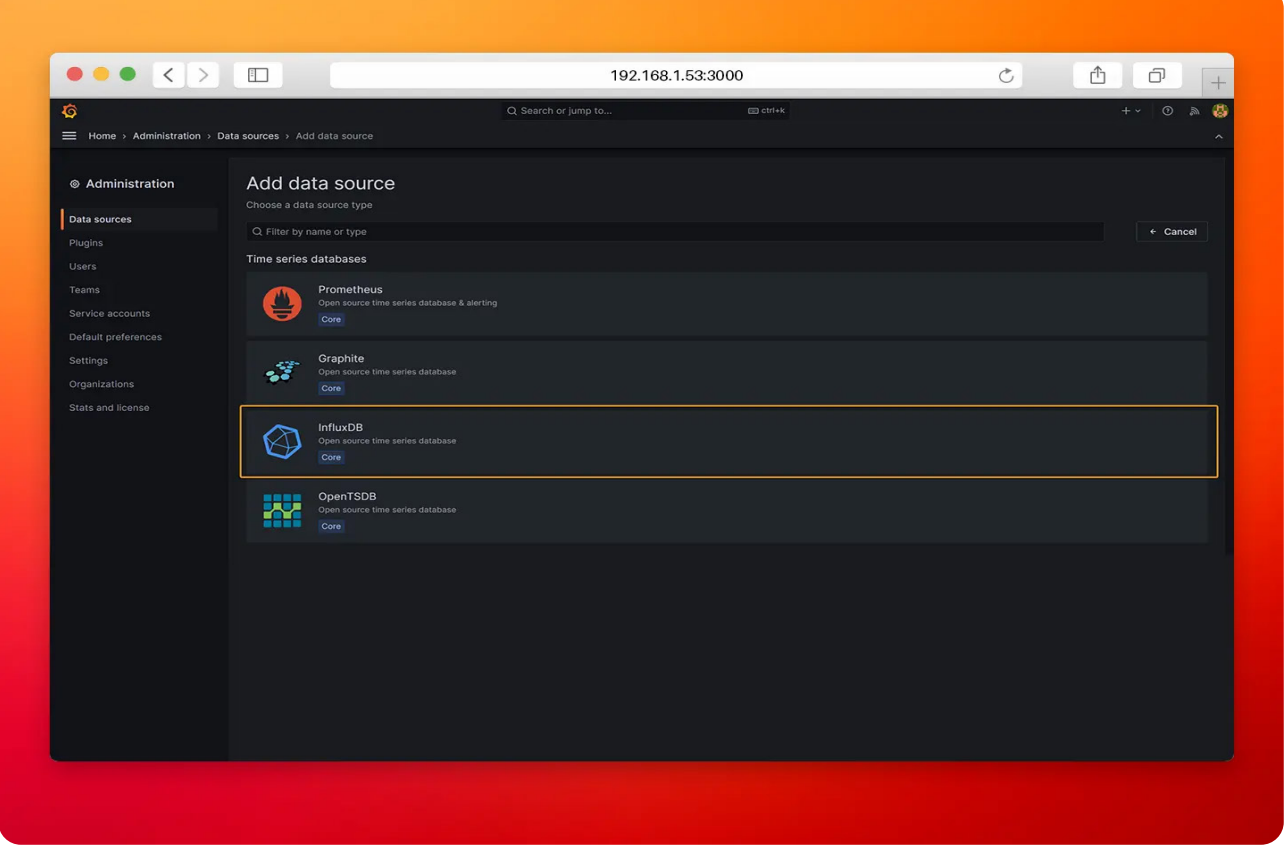

The image represents the third step of the configuration process, where users are guided to select InfluxDB as the data source in Grafana.

- **Step 4:** Configure the InfluxDB connection as follows.
- **Query Language:** Flux
- **URL:** http://influxdb:8086
- **Organization:** N3uron
- **Token:** iXm3eMP5ioUUntSZuHYWzjJPT
- **Default Bucket:** demo

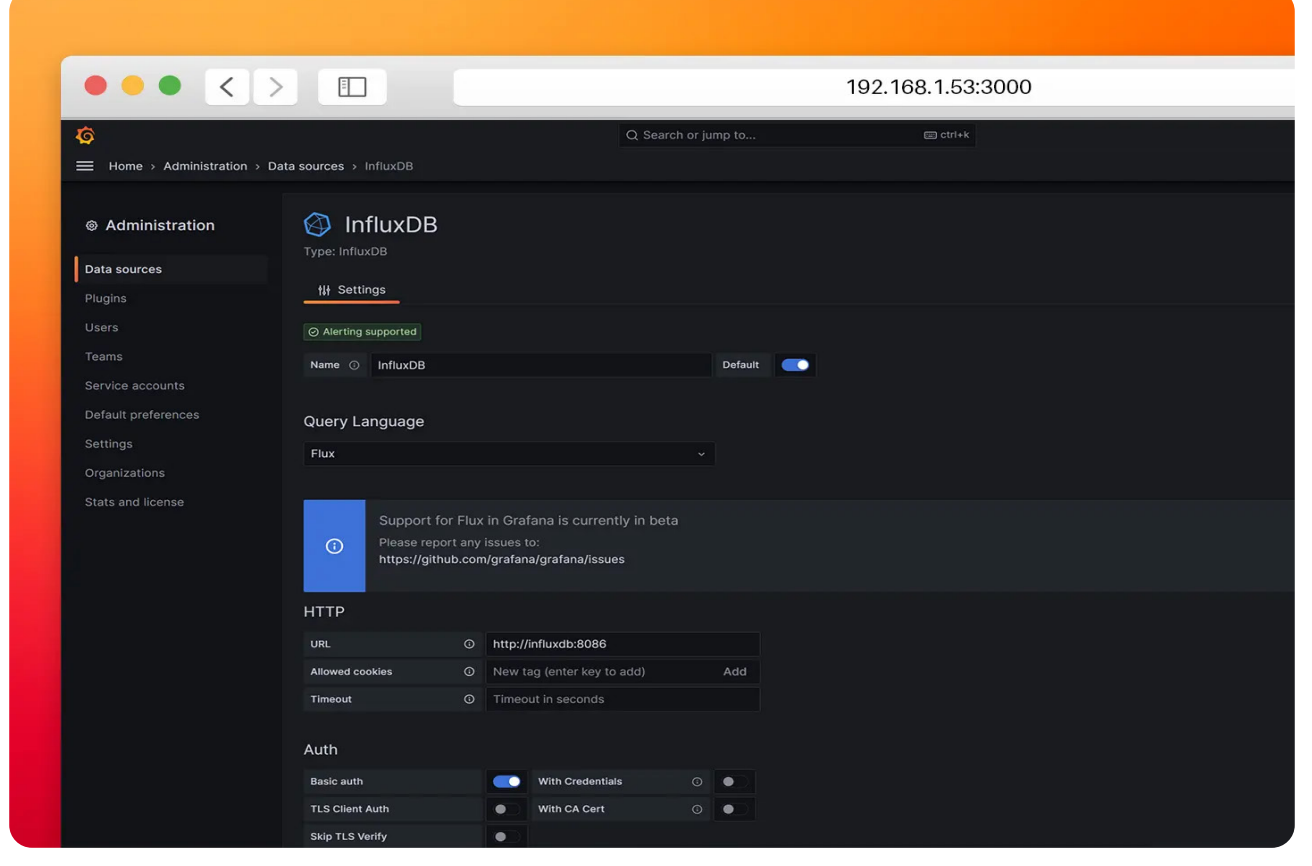

The image illustrates the fourth step of the configuration process, where users are guided to configure the InfluxDB connection in Grafana

● **Step 5:** Click on **Save & Test**. If you encounter any error with the data source review your settings.

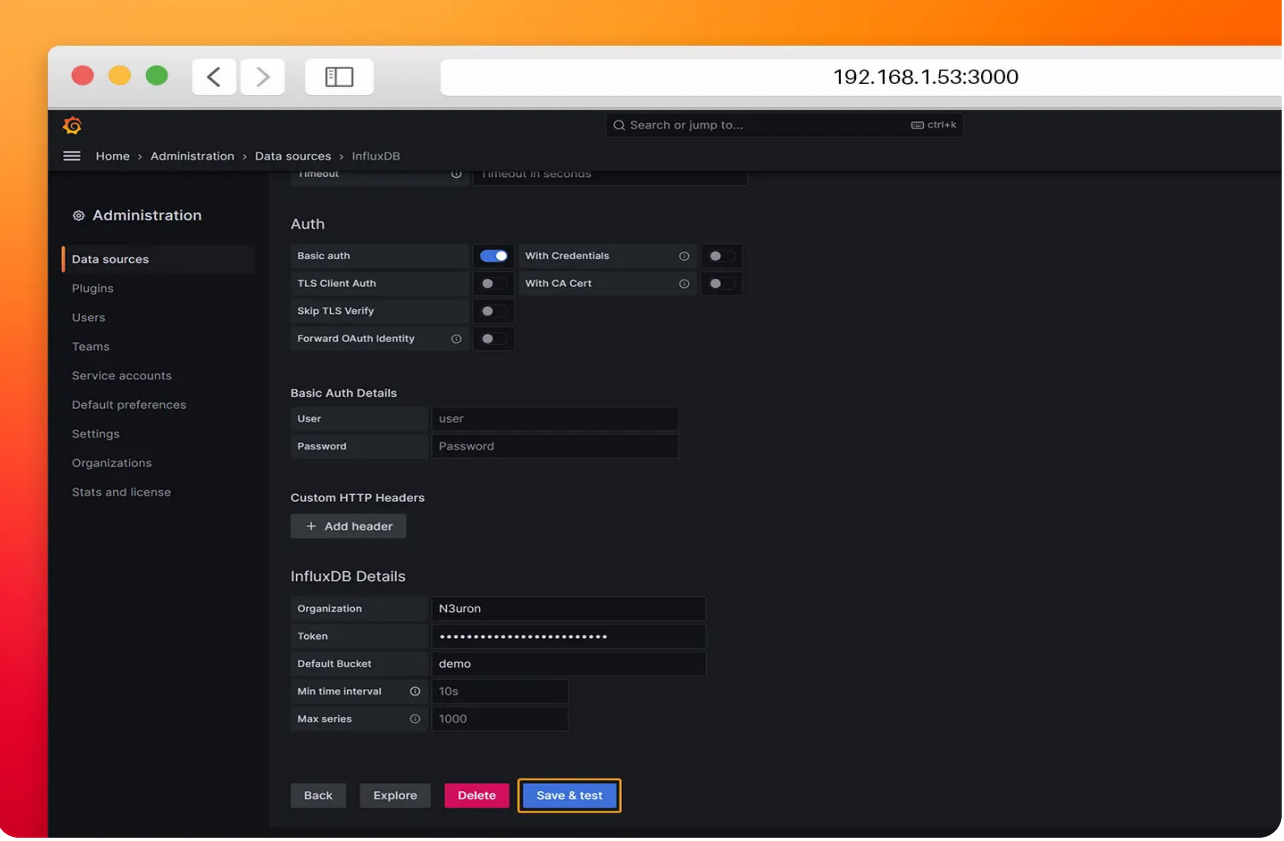

The image depicts the fifth step of the configuration process, where users are instructed to click on "Save & Test" in Grafana.

● **Step 6:** Hover the mouse over the Home menu and select **Dashboards**.

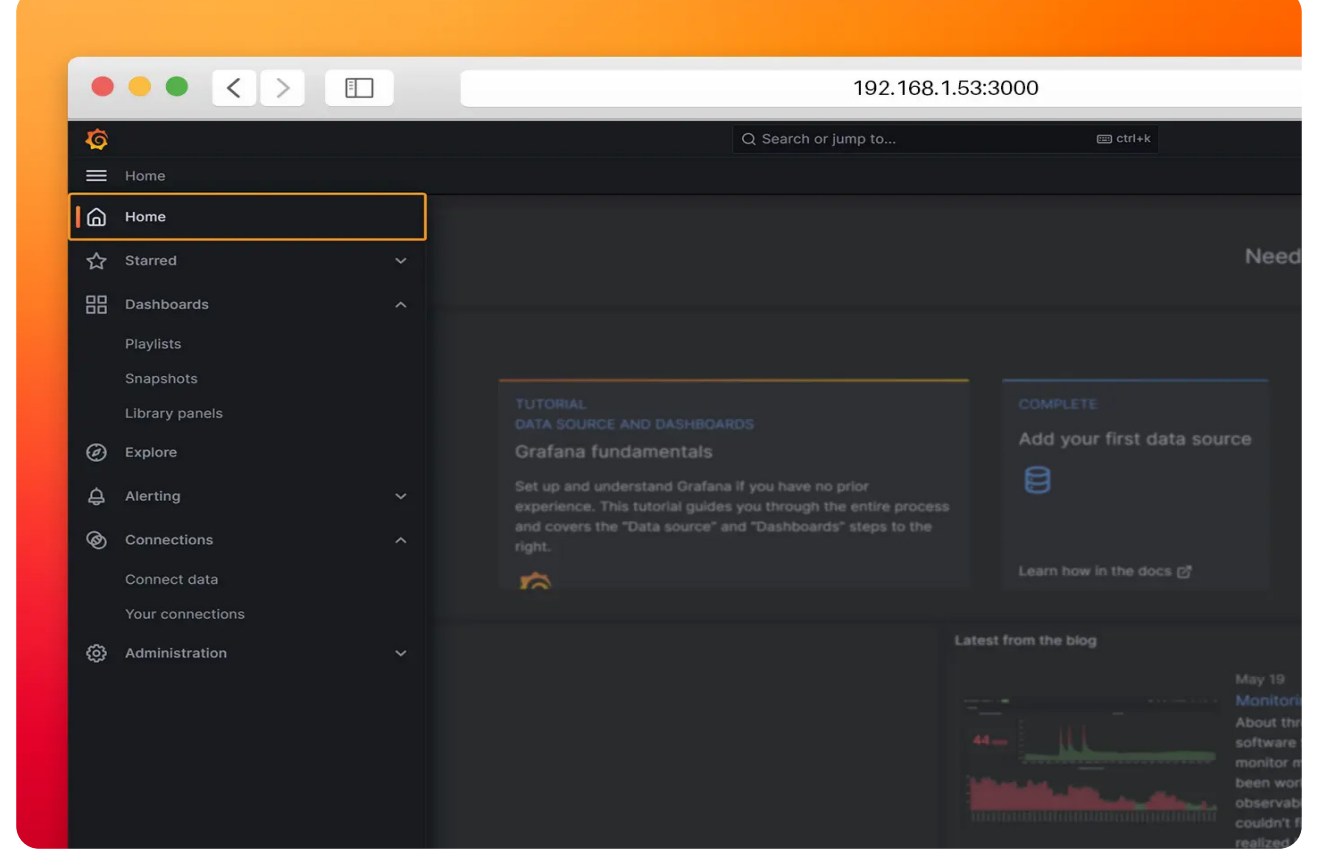

The image showcases the sixth step of the navigation process, where users are instructed to hover the mouse over the Home menu in Grafana and select Dashboards.

● **Step 7:** Click on **New→Import**.

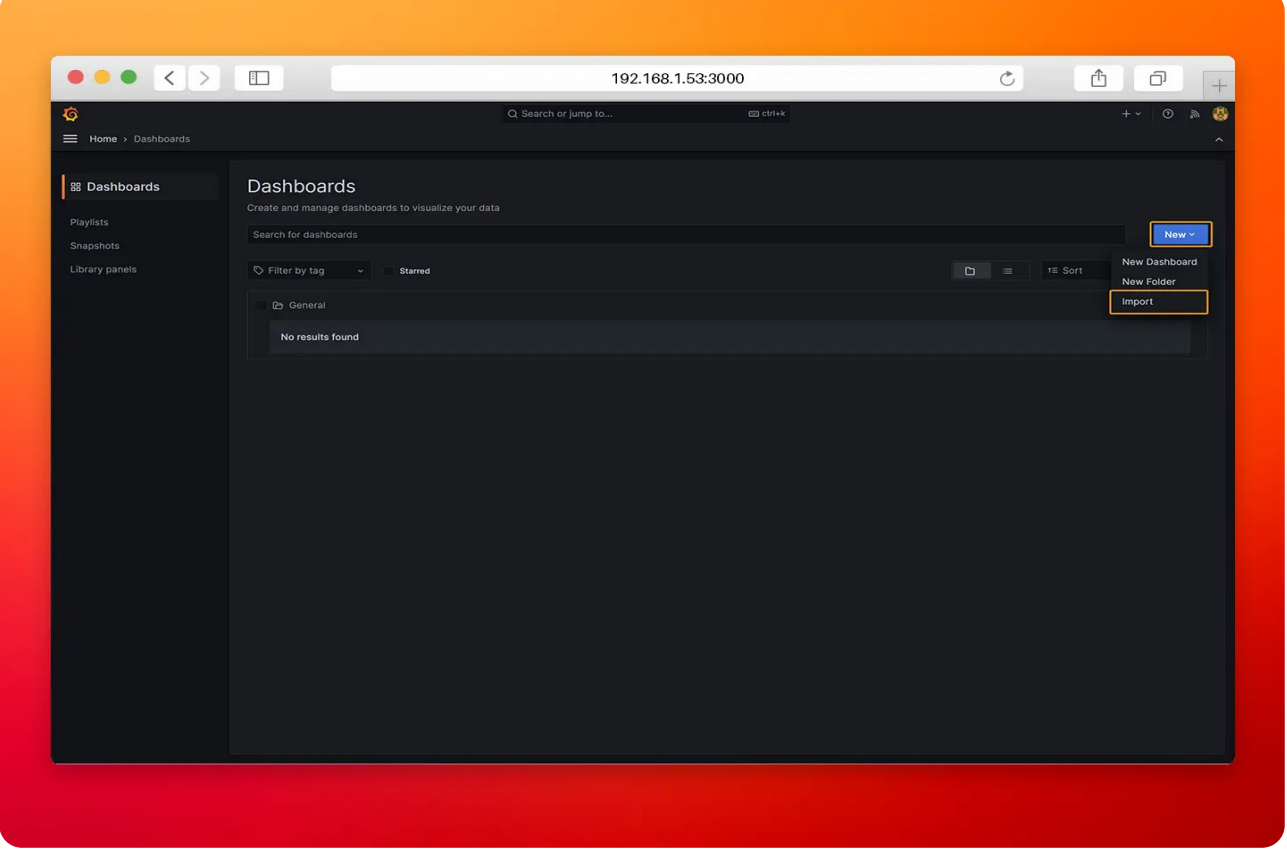

The image represents the seventh step of the navigation process, where users are guided to click on "New" and select "Import" in Grafana.

● **Step 8:** Load the dashboard from Grafana.com.

— **ID:** 18803

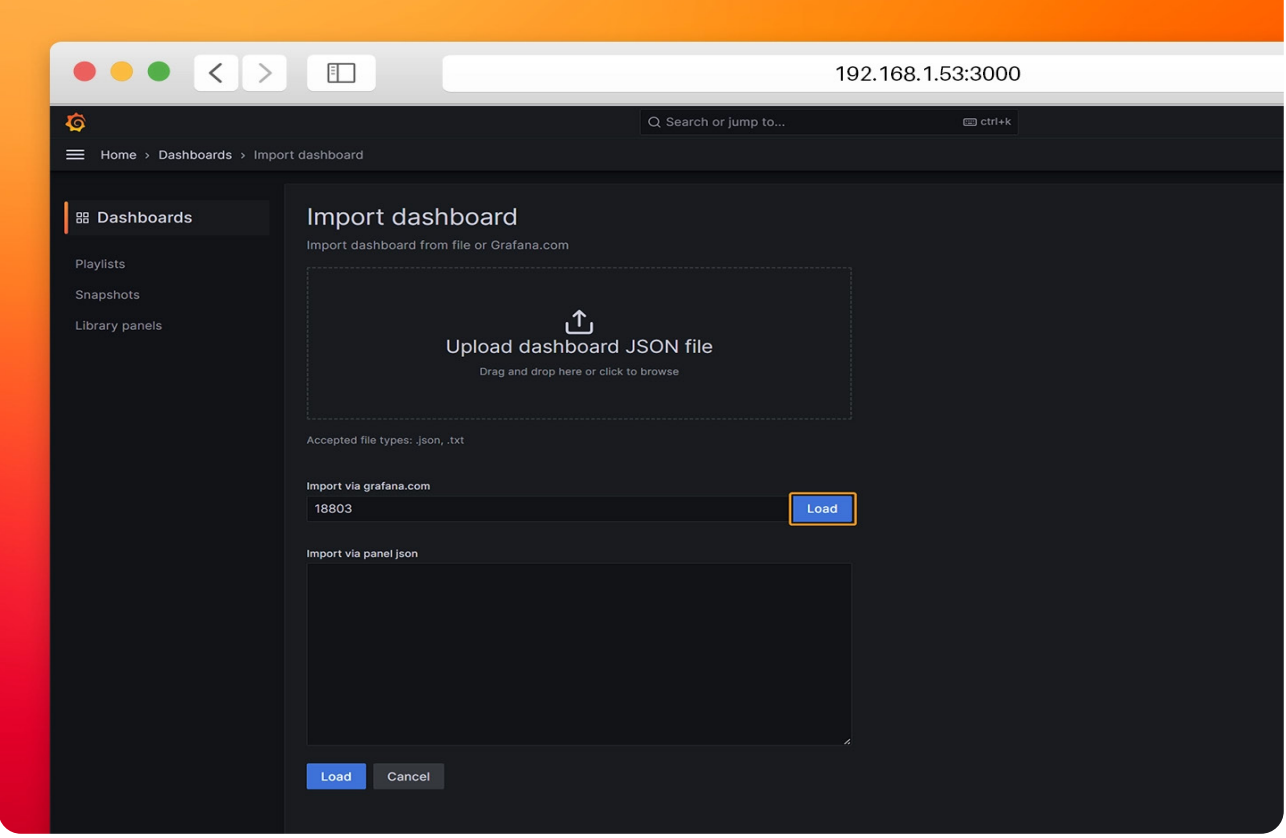

The image showcases the eighth step of the dashboard import process, where users are instructed to load a specific dashboard from Grafana.com.

● **Step 9:** Select the previously created InfluxDB data source and click on **Import**.

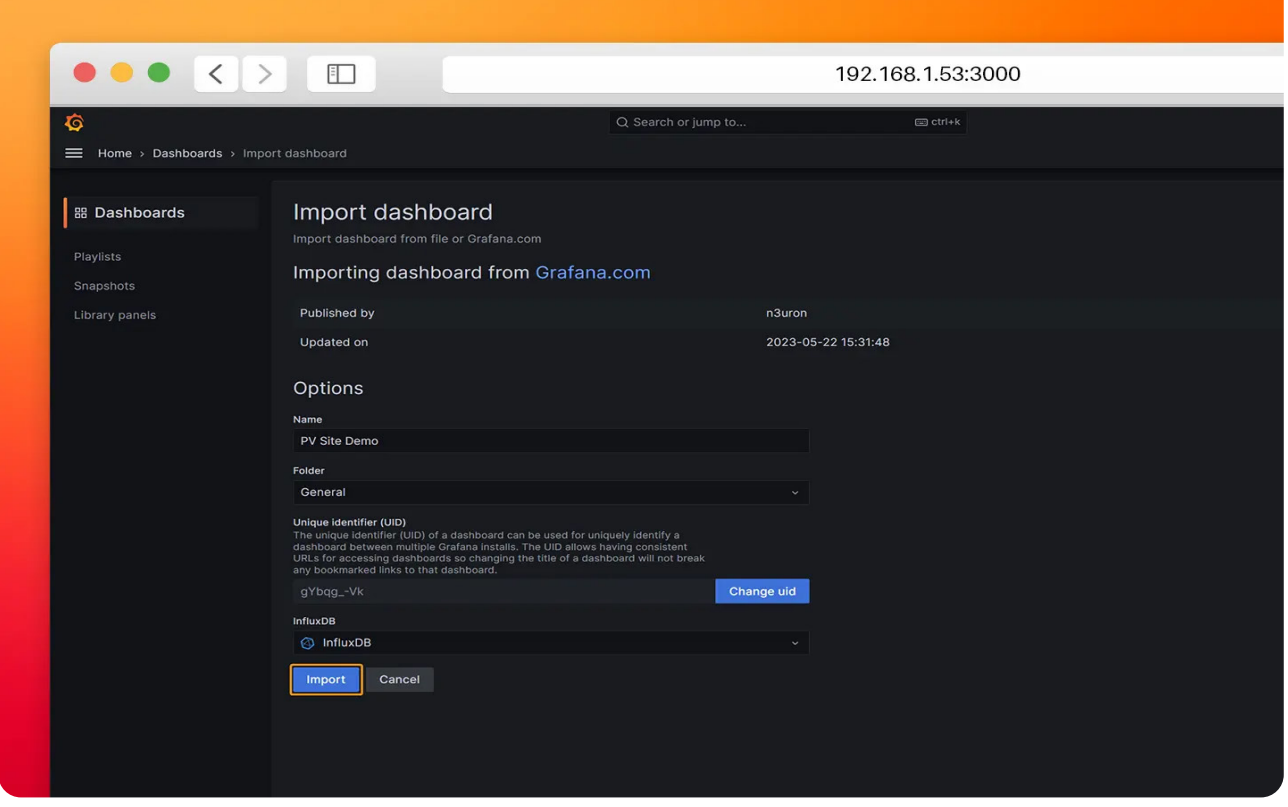

The image represents the ninth step of the dashboard import process, where users are guided to select the previously created InfluxDB data source and click on Import in Grafana.

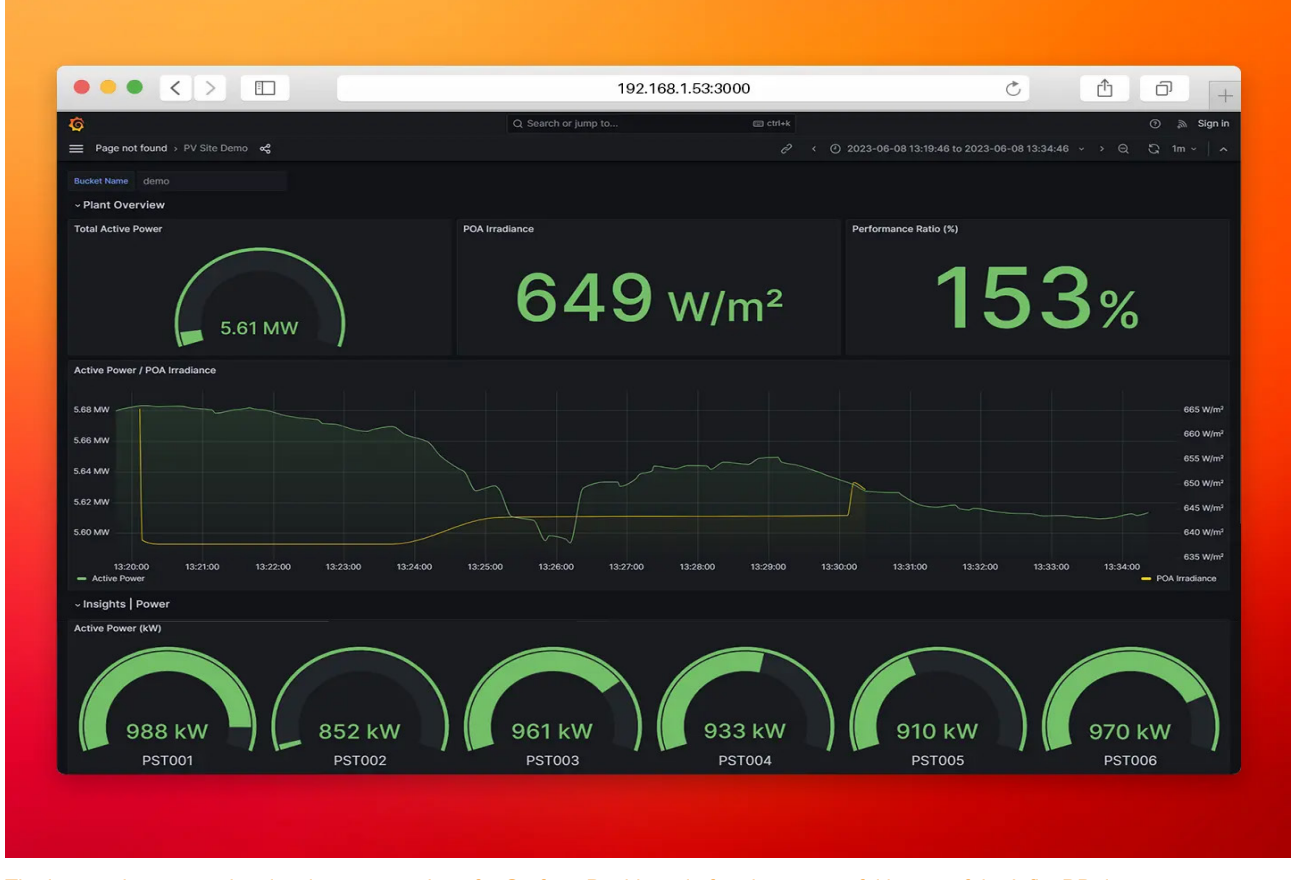

The image showcases the visual representation of a Grafana Dashboard after the successful import of the InfluxDB data source.

N<sub>3</sub>uron

## **Conclusion**

In summary, we have seen how the integration of balena with **N3uron** and other applications in a containerized architecture provides businesses with a powerful tool to harness the full potential of their data.

Deploying and managing this solution at the Industrial Edge has never been easier, thanks to balena's user-friendly features. With simple provisioning for new hardware, automatic OS updates, seamless software deployments and unified management from their dashboard, balena streamlines operational processes. With **N3uron** and balena, the possibilities are endless.

Optimize your operations, discover new insights and stay ahead of the curve with **N3uron**. Take the first step on your digital journey by downloading the containerized version of the **N3uron** platform from [Downloads.](https://n3uron.com/downloads/) Select the modules you need to build your custom solution and unlock the full potential of your data.